**Аргус-Спектр**

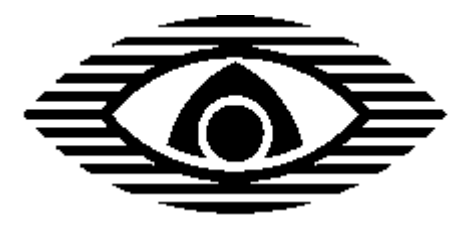

# **Программное обеспечение**

# **"Тандем-2 Конфигуратор"**

Описание программы

# Содержание

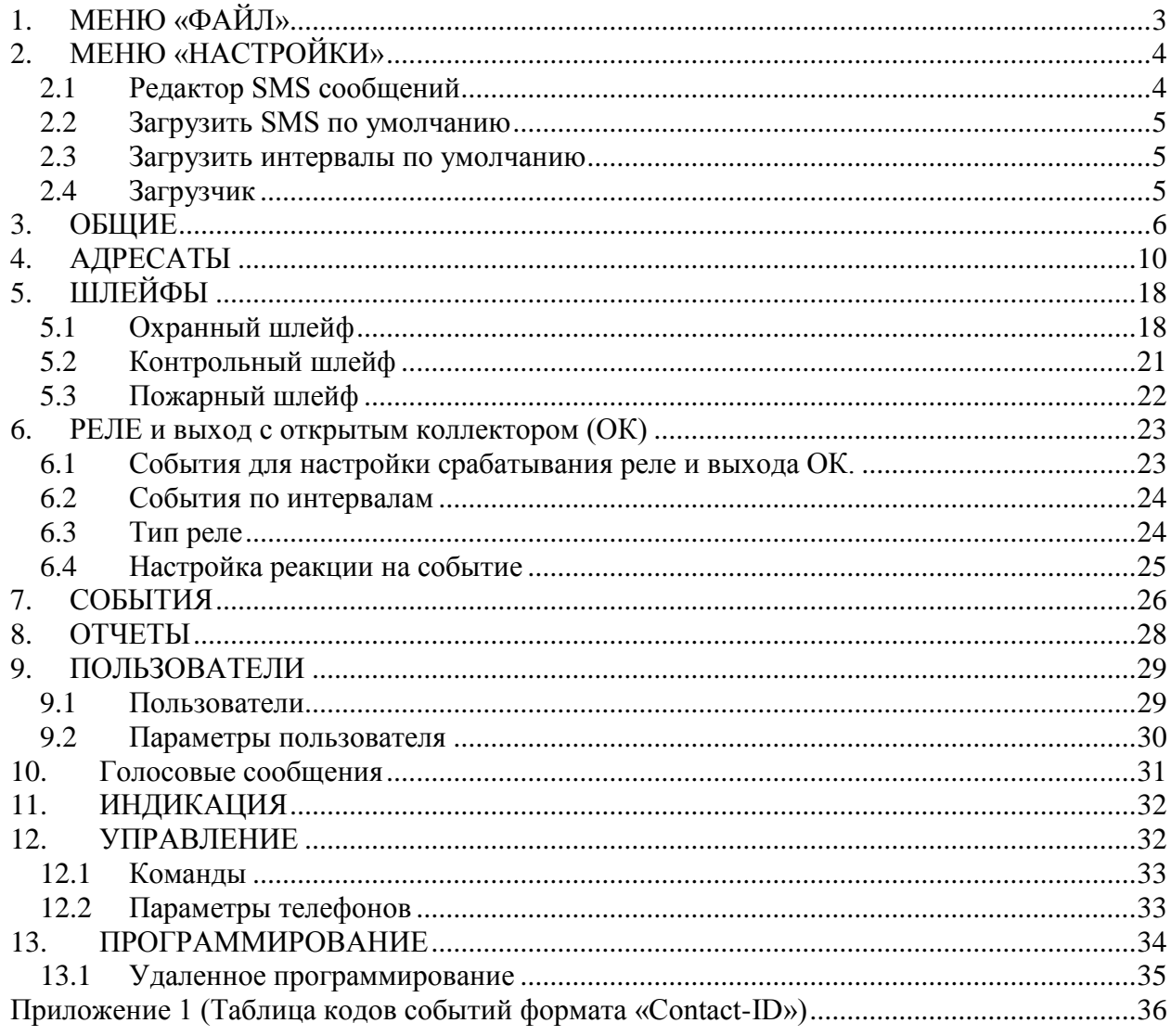

# **1. МЕНЮ «ФАЙЛ»**

#### $\bullet$ **Новый**

Создание нового файла настроек прибора.

### **Открыть**  $\bullet$ Открытие ранее созданного файла настроек прибора.

### **Сохранить как**

Создание текущей конфигурации в файл настроек прибора.

#### **Выход**  $\bullet$

Завершение работы программы.

# **2. МЕНЮ «НАСТРОЙКИ»**

Предназначено для настроек дополнительных параметров.

### <span id="page-3-0"></span>**2.1 Редактор SMS сообщений**

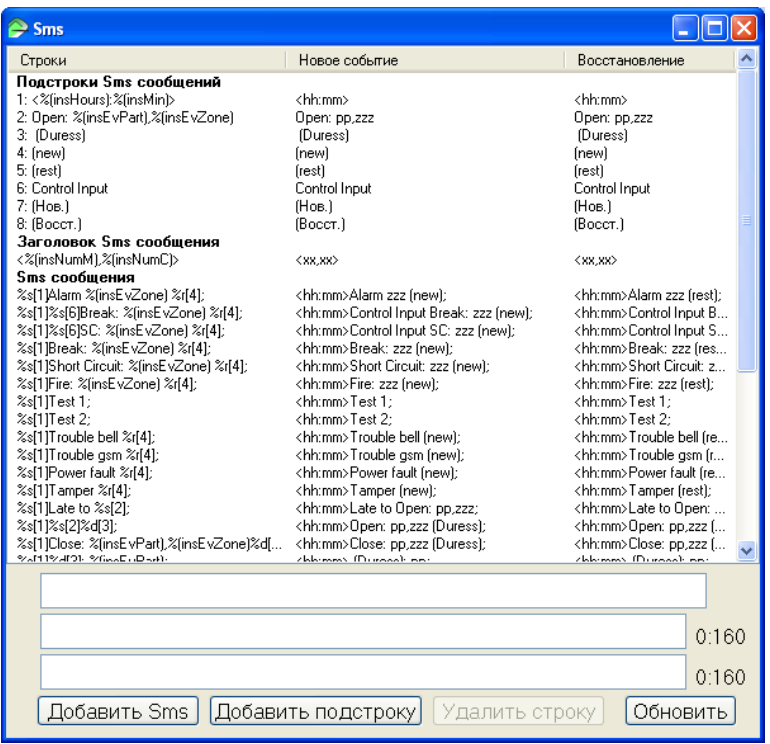

Рис. 1 – окно редактора SMS сообщений

Данное меню позволяет сформировать необходимые тексты SMS-сообщений для конкретных событий.

**«Подстроки SMS сообщений»** представляют собой переменные, которые можно использовать при редактировании «**SMS сообщений**».

**«Заголовок SMS сообщения»** используется при активной опции «*[Включение к](#page-10-0)  SMS [информационного заголовка](#page-10-0)*».

Выберите строку SMS-сообщения, внизу появится поле для редактирования данной строки и пример SMS-сообщения при наступлении данного события и восстановлении.

Кроме того, доступны следующие действия:

- $\bullet$ **Добавить SMS** Копирует текущую выделенную строку в качестве нового SMS-сообщения.
- **Добавить подстроку**  $\bullet$ Копирует текущую выделенную строку в качестве подстроки SMS-сообщения.
- $\bullet$ **Удалить строку** Удаляет текущую выделенную строку.

#### **Обновить**  $\bullet$

Сохранение отредактированной строки SMS-сообщения.

### **2.2 Загрузить SMS по умолчанию**

Загружает тексты SMS-сообщений по умолчанию.

### **2.3 Загрузить интервалы по умолчанию**

Загружает "интервалы" шлейфов по-умолчанию (подробное описание в разделе «*[ИНТЕРВАЛЫ](#page-20-0)*»).

### <span id="page-4-0"></span>**2.4 Загрузчик**

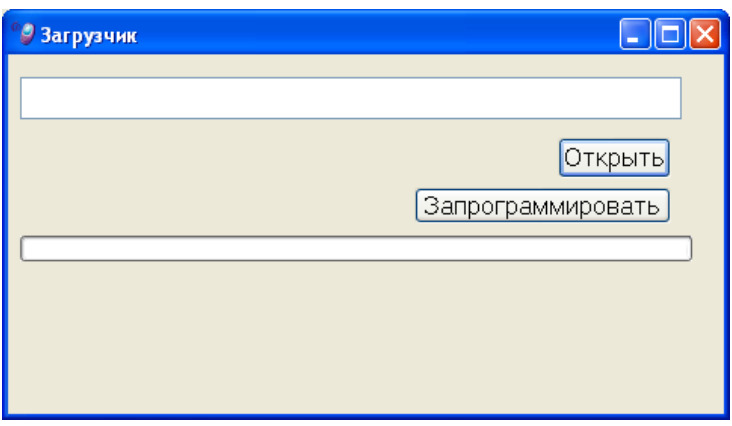

Рис. 2 – окно загрузчика прошивки

В случае если требуется обнулить текущие параметры или обновить прошивку прибора необходимо воспользоваться подразделом «Загрузчик».

### **ВНИМАНИЕ! При обновлении прошивки прибора его настройки стираются**

Для изменения прошивки УОО-АВ необходимо:

- $\bullet$ открыть файл прошивки «Tandem2\_vхх.hwr» (доступна на сайте www.argusspectr.ru);
- включить питание прибора;
- нажать клавишу «Запрограммировать» в течение 1-2 с после включения  $\bullet$ прибора.

# **3. ОБЩИЕ**

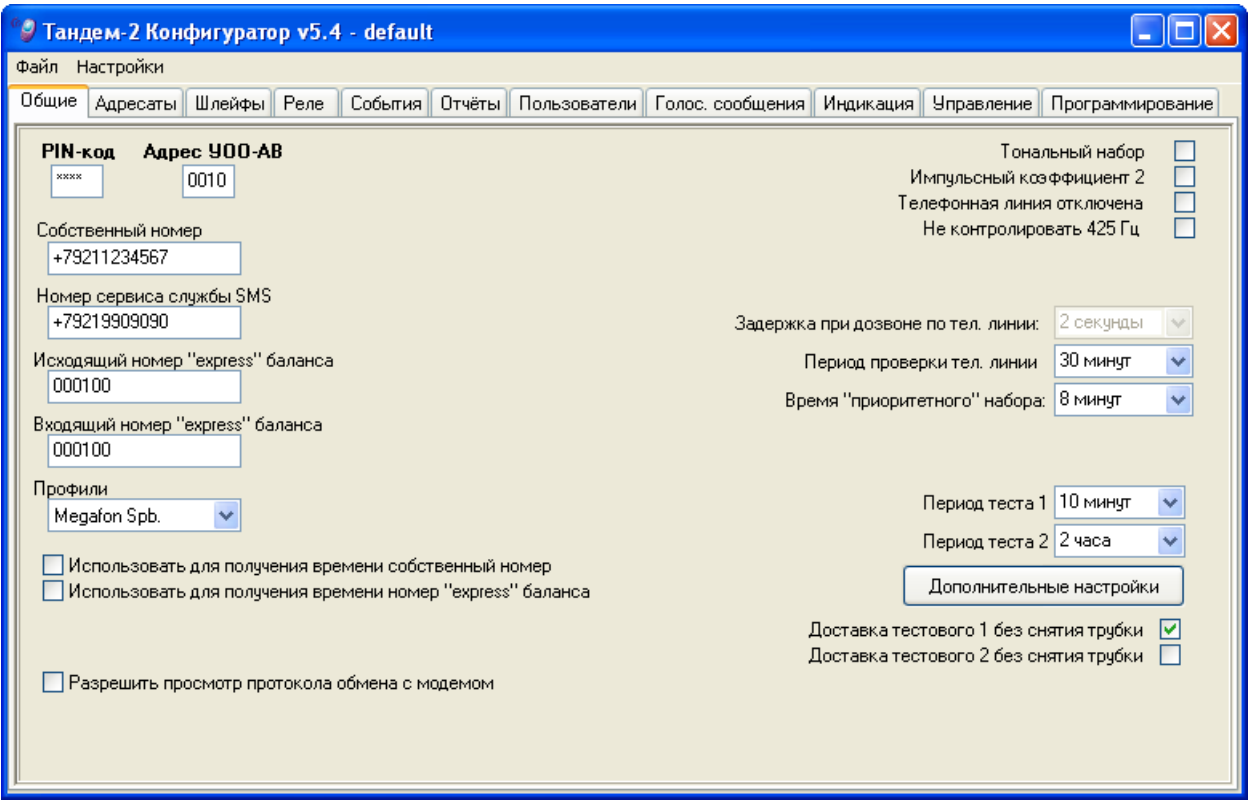

Рис. 3 – закладка «общие»

Для работы прибора необходимо заполнить следующие параметры:

- <span id="page-5-2"></span> $\bullet$ **PIN-код** (если прибора работает по GSM каналу) При вводе PIN-код отображается звездочками. Указывается при покупке SIM карты у оператора GSM.
- $\bullet$ **Адрес УОО-АВ** (в случае передачи сигнала на ПЦН) Уникальный номер прибора, который необходим для идентификации прибора при использовании протоколов передачи извещений на ПЦН.

#### $\bullet$ **Собственный номер**

Собственный телефонный номер установленной SIM-карты.

#### <span id="page-5-0"></span>**Номер сервиса SMS**  $\bullet$

Телефонный номер центра сообщений (сервиса SMS) для отправки SMSсообщений. Номер можно узнать у оператора связи.

Может быть автоматически настроен при использовании опции *[«Профили»](#page-6-0)*.

<span id="page-5-1"></span>**Исходящий номер «express» баланса**  $\bullet$ 

Номер телефона, при отправке SMS-сообщения на который, оператор связи высылает ответное SMS-сообщение с информацией о состоянии счета. Номер можно узнать у оператора связи.

Может быть автоматически настроен при использовании опции *[«Профили»](#page-6-0)*.

### <span id="page-6-1"></span>**Входящий номер «express» баланса**

Телефонный номер или буквенное обозначение, от имени которого приходит SMSсообщение с информацией о состоянии счета.

Данный номер (буквенное обозначение) можно узнать, отправив SMS-сообщение с телефона на номер «express» баланса.

Может быть автоматически настроен при использовании опции *[«Профили»](#page-6-0)*.

#### <span id="page-6-0"></span>**Профили**  $\bullet$

Позволяет загрузить заранее созданные профили настроек для нескольких операторов GSM.

«Профиль» содержит следующие настройки:

- *[«Номер сервиса SMS»](#page-5-0)*;

- *[«Исходящий номер «express» баланса»](#page-5-1);*
- *[«Входящий номер «express» баланса»](#page-6-1).*

#### **Использовать для получения времени собственный номер**  $\bullet$

В случае если данный параметр установлен, после подачи питания прибор будет отправлять SMS-сообщение на свой собственный номер (для установки времени будет использоваться служебная информация GSM-сети).

Отправка SMS-сообщения на собственный номер тарифицируется оператором GSM в соответствии с действующим тарифным планом.

#### **Использовать для получения времени номер «express» баланса**  $\bullet$

В случае если данный параметр установлен, после подачи питания прибор будет отправлять SMS-сообщение на номер «express» баланса (для установки времени будет использоваться служебная информация GSM-сети).

Отправка SMS-сообщения на номер «express» баланса обычно не тарифицируется оператором GSM.

#### **Разрешить просмотр протокола обмена с модемом**  $\bullet$

Данная опция необходима для разрешения просмотра протокола обмена с прибором в случае каких-либо неисправностей и может понадобиться для отправки технической информации в «Аргус-Спектр».

Протокол обмена можно посмотреть на закладке *[«ПРОГРАММИРОВАНИЕ»](#page-33-0)*.

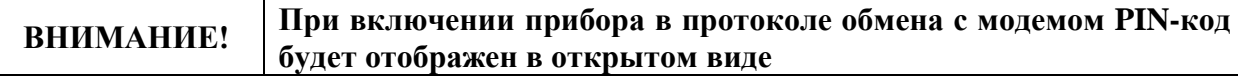

**Тональный набор** (если задействована телефонная линия) Необходим, если телефонная станция понимает тональный набор номера в проводной линии. Если телефонная станция поддерживает только импульсный набор номера, галочку необходимо снять.

- **Импульсный коэффициент 2** (если задействована телефонная линия)  $\bullet$ Используется для набора номера в зарубежных телефонных сетях
- $\bullet$ **Телефонная линия отключена** Устанавливается, если используется только GSM канал без проводной телефонной линии.
- <span id="page-7-1"></span>**Не контролировать 425 Гц** (если задействована телефонная линия)  $\bullet$ Устанавливается, если прибор не должен контролировать сигнал 425 Гц («Готовность станции») в телефонной линии. В этом случае появляется возможность установить фиксированное время ожидания

(см. *[«Задержка при дозвоне по тел. линии»](#page-7-0)*) перед набором номера.

- <span id="page-7-0"></span>**Задержка при дозвоне по тел. линии** (если задействована телефонная линия)  $\bullet$ Фиксированное время ожидания, через которое прибор начнет набирать номер независимо от наличия сигнала 425 Гц в телефонной линии.
	- Возможные значения 1 60 секунд.
	- Значение по умолчанию 2 секунды.

Данная опция доступна только при установке *[«Не контролировать 425](#page-7-1) Гц»*.

- **Период проверки тел. линии** (если задействована телефонная линия)  $\bullet$ Фиксированное время, через которое прибор проверяет наличие постоянного напряжения \ тона в телефонной линии.
	- Возможные значения 1 мин 1 час или «Нет».
	- Значение по умолчанию 30 минут.
- $\bullet$ **Время «приоритетного набора»** (если задействована телефонная линия) Время, в течение которого, звонки по дополнительному телефону будут запрещаться.
	- Возможные значения 1 60 минут.
	- Значение по умолчанию 8 минут.

#### <span id="page-7-2"></span>**Период теста 1 / 2**  $\bullet$

Устанавливает периодичность отправки извещений «Тест 1» и «Тест 2» об исправности прибора и линии связи.

- Возможные значения 1 мин – 5 часов или «Нет».

- Значение по умолчанию – «Нет».

Тип извещений «Тест 1», «Тест 2» и адресаты для отправки этих извещений указываются на закладке *[«СОБЫТИЯ»](#page-25-0)*.

Если кроме периода отправки тестового извещения установлено фиксированное время отправки (см. *[«Тест](#page-8-0) 1 / 2»*), то прибор отправляет тестовое извещение через указанный период времени, затем в указанное время (см. *[«Тест](#page-8-0) 1 / 2»*) и далее опять через указанный период времени.

**Доставка тестового извещения «Тест 1», «Тест 2» (без снятия трубки)**  $\bullet$ 

В случае установки данной опции при доставке извещений «Тест 1» / «Тест 2» прибор дозвонится адресату и повесит трубку, не дожидаясь, когда абонент снимет трубку.

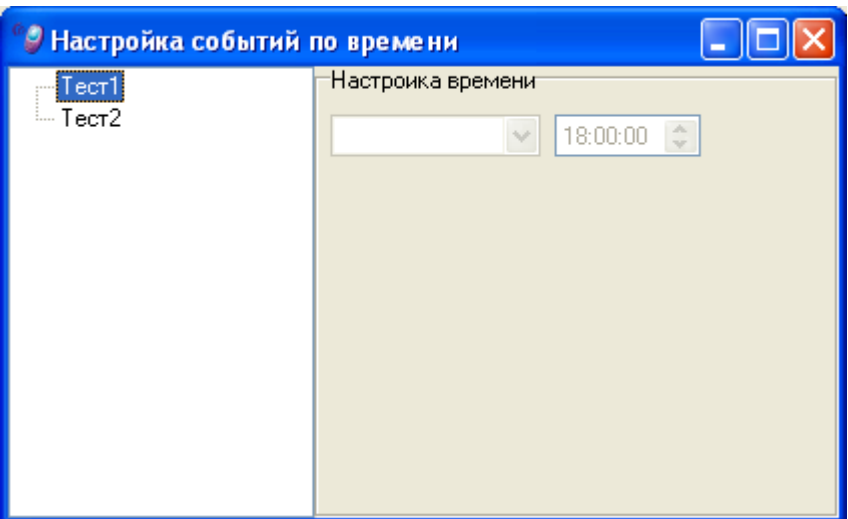

# **НАСТРОЙКА СОБЫТИЙ ПО ВРЕМЕНИ**

Рис. 4 – окно дополнительных настроек тестовых извещений

В данном окне возможна настройка фиксированного времени отправки тестовых извещений «Тест 1» / «Тест 2».

Чтобы добавить время отправки тестового извещения, необходимо установить указатель мыши на «Тест 1» / «Тест 2» и нажать правую клавишу мыши. Из выпадающего меню выбрать «Добавить время срабатывания».

#### <span id="page-8-0"></span> $\bullet$ **Тест 1 / 2**

В поле «Настройка времени» можно указать необходимое число месяца и время отправки извещения «Тест 1» / «Тест 2».

Если кроме фиксированного времени отправки тестового извещения установлен *[«Период](#page-7-2) теста 1 / 2»*, то УОО-АВ отправляет тестовое извещение через указанный период времени (см. *[«Период](#page-7-2) теста 1 / 2»*), затем в указанное время и далее опять через указанный период времени.

# **4. АДРЕСАТЫ**

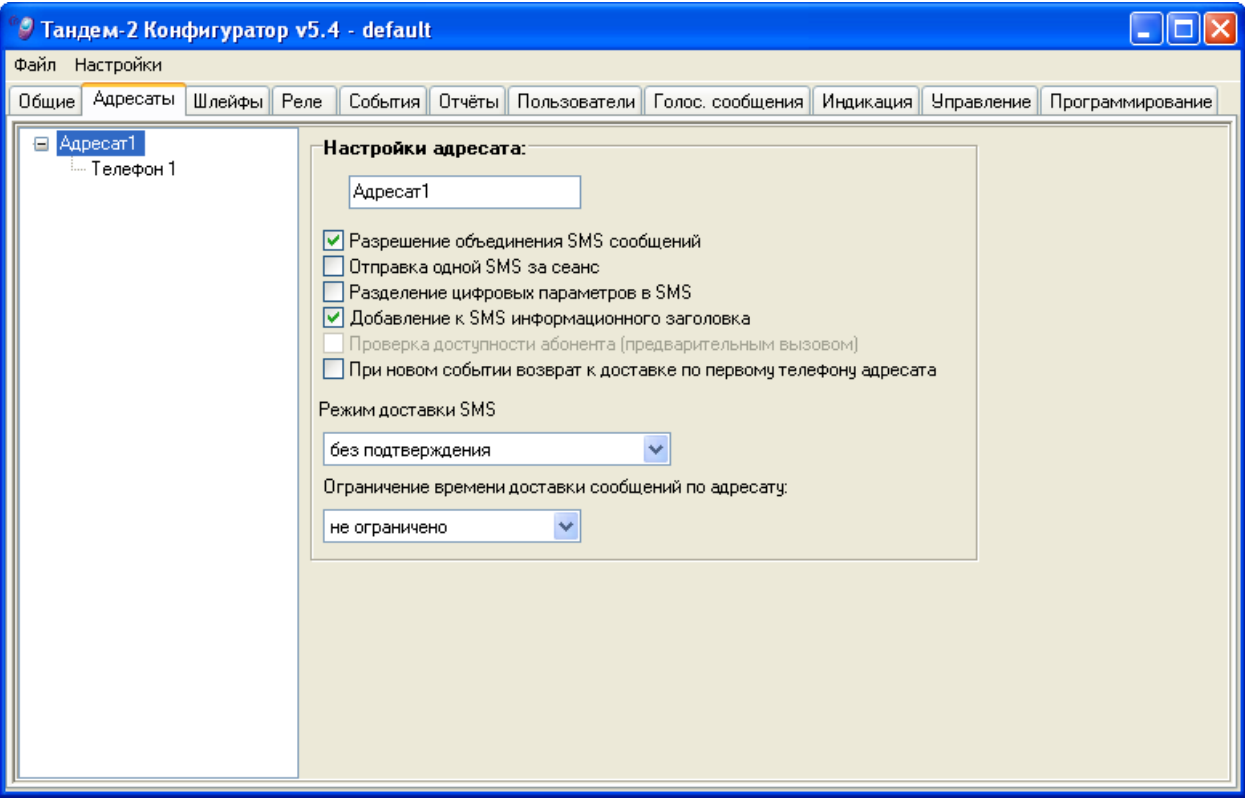

Рис. 5 – закладка «адресаты»

На данной закладке настраиваются получатели извещений (адресаты и телефоны).

Чтобы добавить или удалить нового адресата или номер телефона щелкните правой кнопкой мыши и выберите необходимое действие в открывшемся меню.

- **Адресат** получатель извещений. Может иметь до 8 телефонных номеров.
- **Телефон** номер конкретного телефона (ПЦН или частный пользователь).  $\bullet$

Всего в устройстве может быть 8 адресатов по 8 телефонов в каждом адресате.

Управлять доставкой извещений можно только на уровне адресатов. Прибор отправляет извещения последовательно по номерам телефонов, указанных для адресата, до подтверждения доставки по любому из телефонов. После этого извещение считается доставленным и на другие телефоны данного адресата это извещение не отправляется.

Если извещение необходимо доставить сразу нескольким получателям (по схеме «И»), то необходимо добавить несколько адресатов, и для каждого включить доставку необходимых извещений (см. *[«СОБЫТИЯ»](#page-25-0)* и *[«ОТЧЕТЫ»](#page-27-0)*).

Если извещение необходимо доставить одному из нескольких получателей (по схеме «ИЛИ»), то необходимо добавить одного адресата, привязать к нему несколько телефонных номеров и включить доставку необходимых извещений (см. *[«СОБЫТИЯ»](#page-25-0)* и *[«ОТЧЕТЫ»](#page-27-0)*) для данного адресата.

### **Настройки адресата**

**Разрешение объединения SMS сообщений**  $\bullet$ В случае, когда возникают сразу нескольких событий, и они не помещаются в одно SMS сообщение, прибор произведет объединение этих SMS сообщений.

#### **Отправка одной SMS за сеанс**  $\bullet$

В случае установки данной опции прибор не будет отправлять сразу все SMS сообщения, а отправит сначала одно сообщение и будет ожидать подтверждения о доставке. После чего будут отправлены остальные сообщения.

#### **Разделение цифровых параметров SMS**  $\bullet$

Данная опция включает вставку разделителя между цифровыми параметрами. Это необходимо при использовании старых телефонных аппаратов, которые некорректно понимают большую последовательность цифровых параметров в SMS сообщениях.

#### <span id="page-10-0"></span>**Включение к SMS информационного заголовка**  $\bullet$

Данная опция позволяет добавлять к SMS сообщению текстовый заголовок. Настройка вида информационного заголовка производится в окне *[«Редактор SMS](#page-3-0)  [сообщений»](#page-3-0)*.

#### <span id="page-10-1"></span>**Проверка доступности абонента (предварительным вызовом)**  $\bullet$

Установка данной опции позволяет организовать доставку сообщений в режиме «С подтверждением» посредством предварительного вызова (см. *«* *Режим доставки* **SMS***»*).

Данный параметр доступен только при установке «С подтверждением» в поле *«*

*Режим доставки* **SMS***»*.

**При новом событии возврат к доставке по первому телефону адресата**  $\bullet$ В этом режиме, при возникновении нового события, устройство будет доставлять извещения, начиная с первого телефона в адресате. При отключенной опции, извещения будут доставляться, начиная с телефона, по которому в предыдущий раз была успешная доставка.

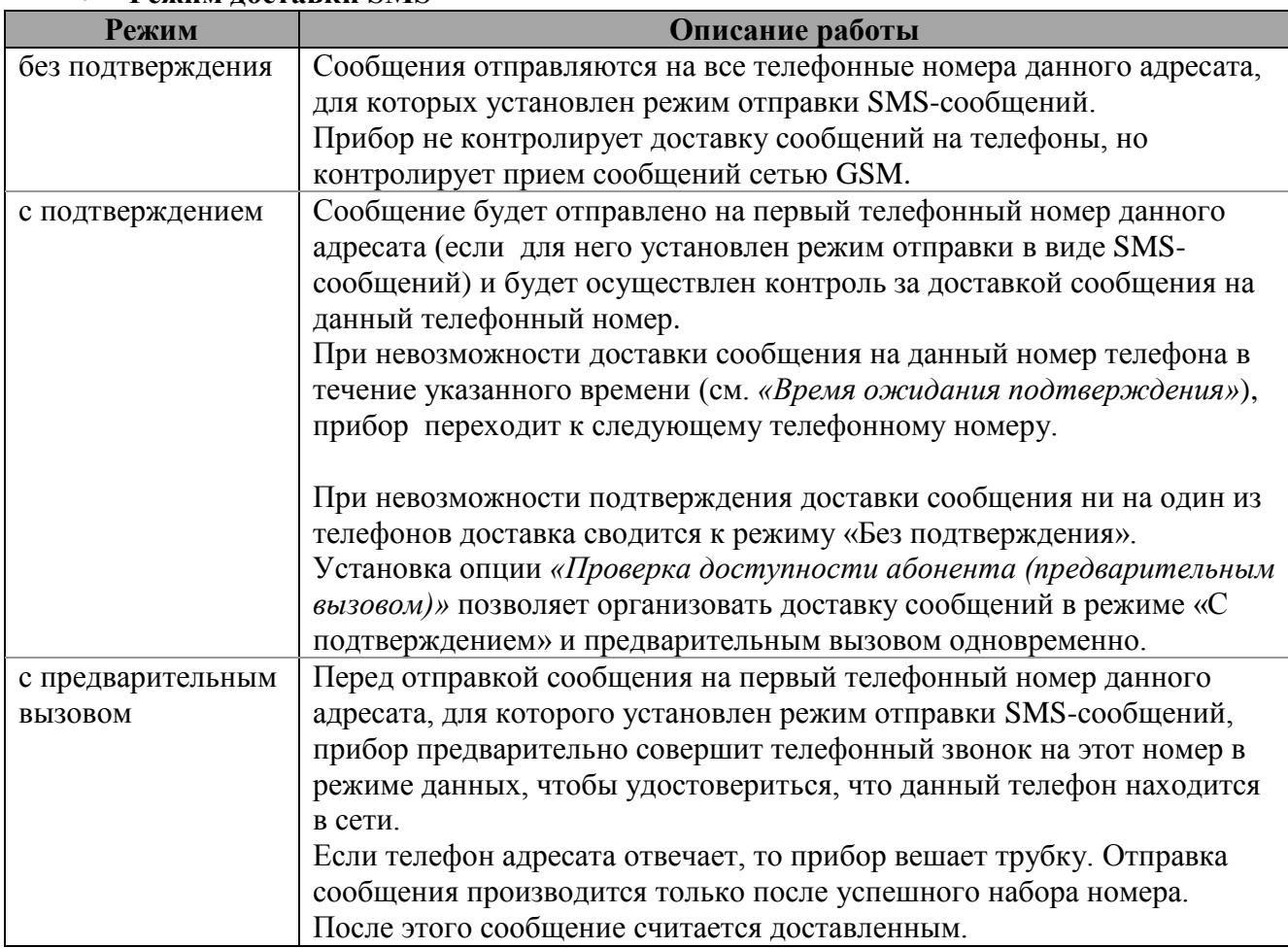

### **Режим доставки SMS**

Режимы «с подтверждением» и «с предварительным вызовом» позволяют сэкономить на доставке SMS-сообщений.

#### <span id="page-13-0"></span>**Время ожидания подтверждения**  $\bullet$

Время ожидания подтверждения о доставке сообщения при использовании режима доставки «с подтверждением».

- Возможные значения 30 – 180 сек.

- Значение по умолчанию – 60 сек.

Опция доступна только при использовании режима доставки SMS «с подтверждением».

#### **Ограничение времени доставки сообщений по адресату**  $\bullet$

Параметр, определяющий в течение какого времени прибор будет пытаться доставить сообщение адресату. После окончания этого времени сообщения будут удалены из протокола.

Устройство будет индицировать невозможность доставки событий и очистку протокола по адресату.

- Возможные значения 16 мин. – 1 сутки или «не ограничено».

- Значение по умолчанию – «не ограничено».

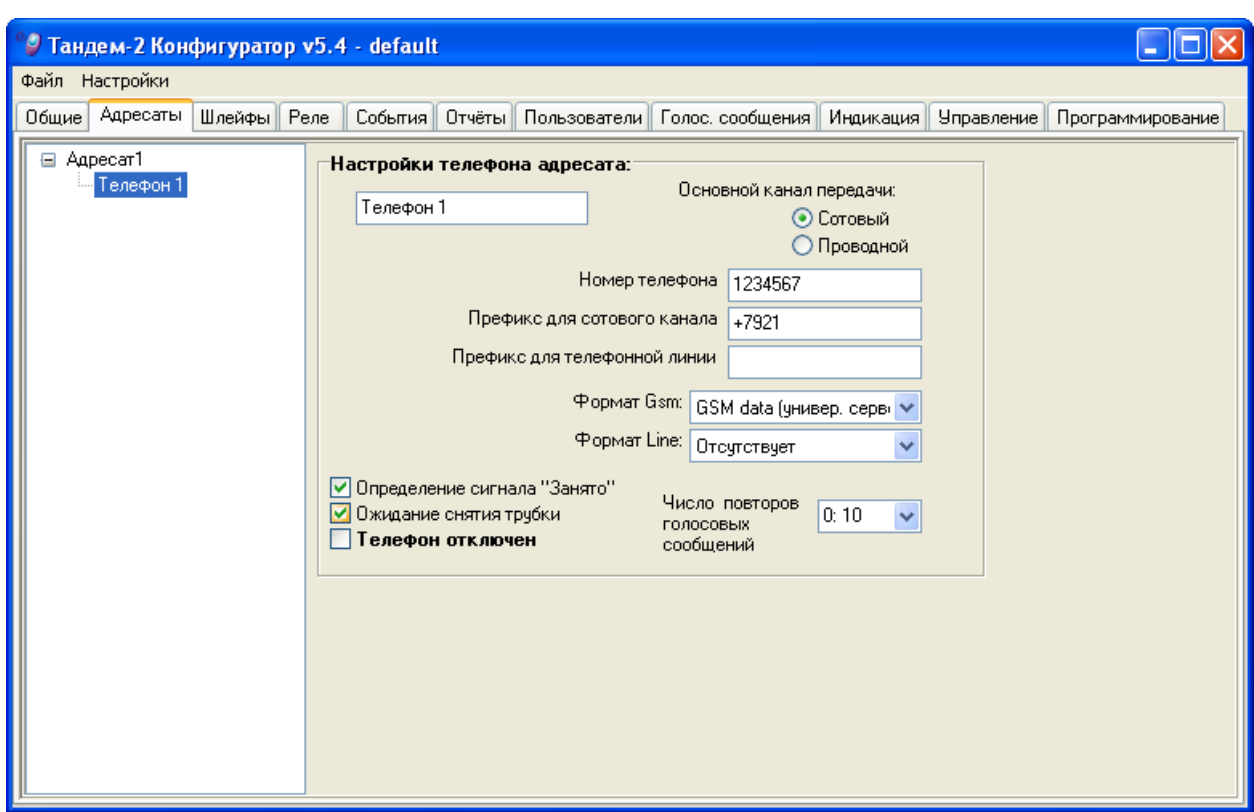

# **НАСТРОЙКИ ТЕЛЕФОНА АДРЕСАТА**

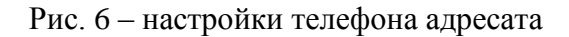

#### **Основной канал передачи**  $\bullet$

Выбор основного канала, по которому прибор будет передавать извещения. В случае отправки SMS сообщений – формат должен быть всегда «Сотовый».

#### **Номер телефона**  $\bullet$

Телефонный номер, в 7-ми значном формате.

#### $\bullet$ **Префикс для сотового канала**

Префикс для набора номера через GSM-канал. Например: «+7921»

#### **Префикс для телефонной линии**  $\bullet$

Префикс для набора номера по проводной телефонной линии. Дополнительно могут быть использованы специальные символы «p» (пауза 3 сек) и «t» (дождаться гудка).

Например, «9t8», если используется местная АТС с выходом на городскую линию через «9» и «8» для выхода на межгород.

### **Формат GSM**

Определяет тип извещений, которые будут передаваться при использовании GSM-канала.

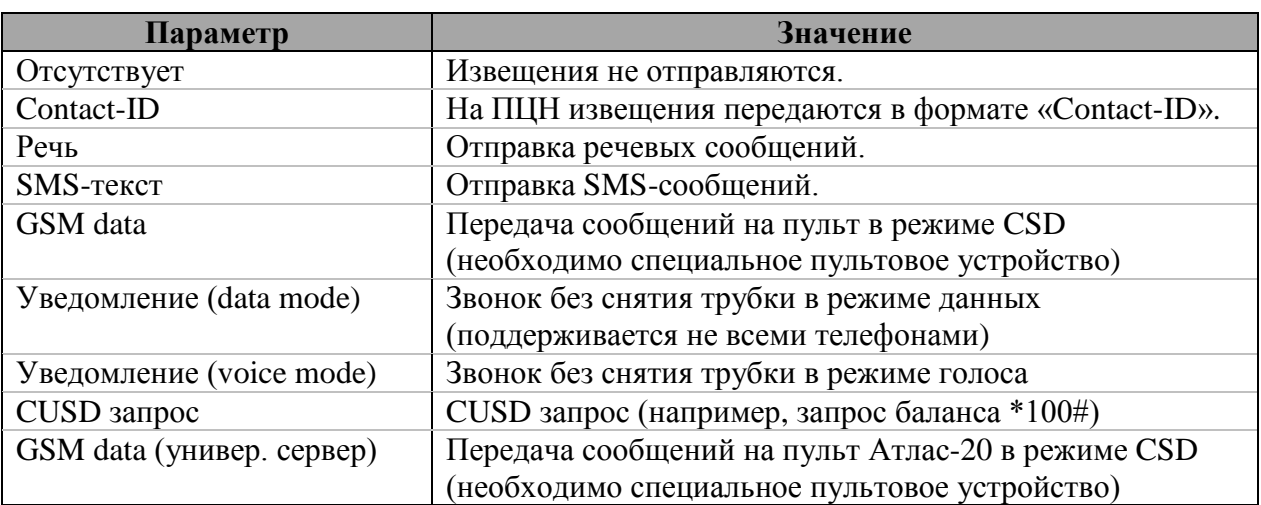

#### **Формат Line**  $\bullet$

Определяет тип извещений, которые будут передаваться при использовании проводной телефонной линии.

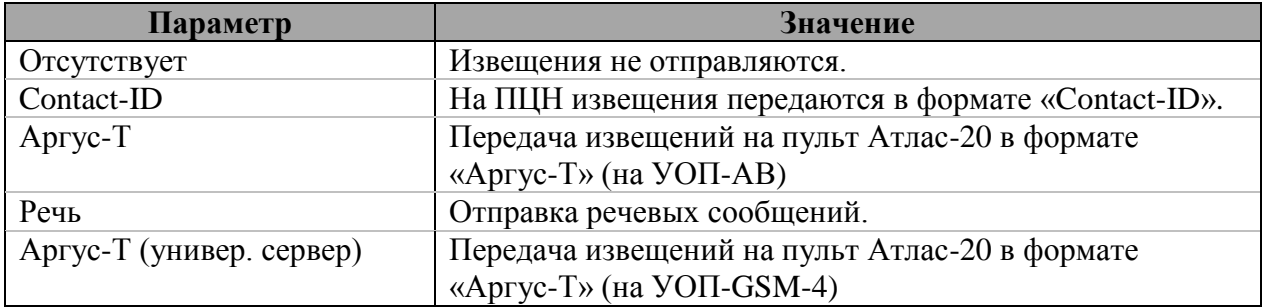

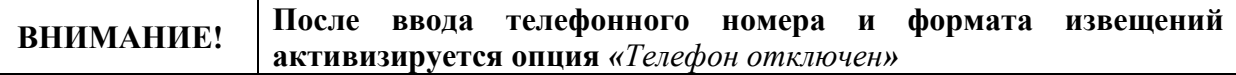

#### <span id="page-15-1"></span>**Определение сигнала «Занято»**  $\bullet$

При установке данной опции прибор будет определить сигнал «Занято».

#### $\bullet$ **Ожидание снятия трубки**

При установке данной опции прибор будет определять сигнал снятия трубки. В противном случае, голосовые сообщения начнут воспроизводиться через 2 сек. после окончания набора номера.

#### <span id="page-15-0"></span>**Телефон отключен**  $\bullet$

При установке данной опции все настройки телефона сохраняются и загружаются в прибор, но при отправке извещений данный телефон игнорируется.

Например, в процессе настройки прибора можно ввести телефоны пользователей и временно отключить их. Для проверки использовать свой номер телефона.

После всех проверок отключить свой телефон и включить телефоны пользователей.

#### **Число повторов голосовых сообщений**  $\bullet$

Определяет число повторов голосовых сообщений.

### При выключенной опции *[«](#page-15-1)*

*[Определение сигнала «Занято](#page-15-1)***»** и использовании проводной телефонной линии (или GSM) прибор не может точно определить доставлено ли сообщение. В этом случае прибор повторит голосовое сообщение указанное число раз. После этого извещение считается доставленным.

### Если установлена опция *[«](#page-15-1)*

*[Определение сигнала «Занято](#page-15-1)***»**, то прибор повторит голосовое сообщение указанное число раз и повесит трубку. Извещение при этом не считается доставленным. Чтобы сообщение считалось доставленным, абонент должен повесить трубку первым до того, как прибор повторит голосовое сообщение указанное число раз.

# **5. ШЛЕЙФЫ**

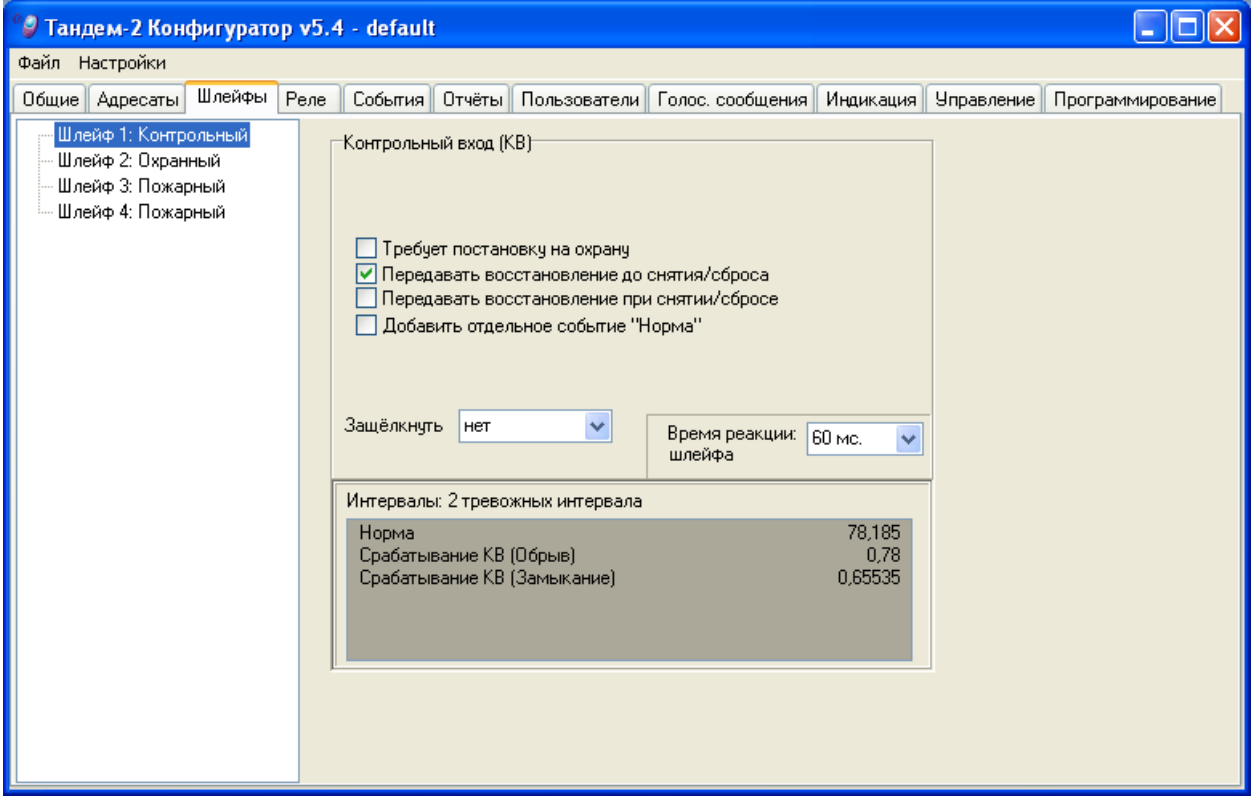

Рис. 7 – закладка «шлейфы»

Прибор имеет 4 шлейфа сигнализации.

В программном обеспечении шлейфы могут быть запрограммированы следующими типами:

- «Контрольный»
- «Охранный»
- «Пожарный».

Чтобы изменить тип шлейфа щелкните правой кнопкой мыши и выберите необходимый тип в открывшемся меню.

### **5.1 Охранный шлейф**

Предназначен для подключения охранных извещателей.

При программировании шлейфу могут быть назначены следующие параметры:

#### **Общие (блокирующие) шлейфы**  $\bullet$

С помощью этой опции задаются "проходные" шлейфы, тревога по которым, при наличии задержки на снятие по другому шлейфу, не передается (по окончанию задержки и отсутствии снятия, тревога будет передана).

### <span id="page-18-0"></span>**Задержка на взятие**

Установка данной опции позволяет использовать прибор внутри охраняемых помещений и установить время задержки на взятие шлейфа на охрану после ввода кода (Touch memory), чтобы успеть покинуть охраняемое помещение и нормализовать шлейф (закрыть входную дверь).

Для включения данной задержки необходимо активировать опцию *[«Задержка на](#page-19-0)  [взятие включена»](#page-19-0)*.

- Возможные значения 1 сек. – 240 сек.

- Значение по умолчанию – 15 сек.

#### <span id="page-18-1"></span> $\bullet$ **Задержка на снятие**

Установка данной опции позволяет использовать прибор внутри охраняемых помещений и установить время задержки на снятие шлейфа с охраны, чтобы успеть войти в охраняемое помещение и снять прибор с охраны.

Для включения данной задержки необходимо активировать опцию *[«Задержка на](#page-19-1)  [снятие включена»](#page-19-1)*.

Если после нарушения данного шлейфа в установленное время не было произведено его снятие с охраны, прибор переходит в состояние «Тревога» по данному шлейфу.

- Возможные значения 1 сек. – 240 сек.

- Значение по умолчанию – 30 сек.

### **Требуется постановка на охрану**

Данная опция определяет необходимость производить постановку/снятие шлейфа с охраны/на охрану. Если опция не установлена, шлейф будет всегда на охране (круглосуточный).

#### <span id="page-18-2"></span> $\bullet$ **Передавать восстановление до снятия/сброса**

Если данная опция установлена, прибор будет передавать события о восстановлении шлейфа по факту самого восстановления. Индикация «Тревога» при этом останется.

В противном случае восстановление будет передаваться только после сброса тревоги (при помощи Touch memory или с мобильного телефона).

#### $\bullet$ **Передавать восстановление при снятии/сбросе**

Если при сбросе тревоги шлейф восстановился, пользователю будет передано соответствующее извещение.

В противном случае при сбросе извещение о восстановлении шлейфа передаваться не будет.

#### **Постановка по тактике с «открытой дверью»**  $\bullet$

Установка данной опции позволяет использовать прибор внутри охраняемых помещений со следующей логикой работы: в случае если входная дверь открыта (шлейф нарушен) устройство поставит его под охрану при его нормализации (дверь закрыта), если шлейф в норме по нему включится задержка на выход.

### <span id="page-19-0"></span>**Задержка на взятие включена**

Данная опция позволяет включить задержку на взятие данного шлейфа. Время задержки на взятие устанавливается в опции *[«Задержка на взятие»](#page-18-0)*.

#### <span id="page-19-1"></span>**Задержка на снятие включена**  $\bullet$

Данная опция позволяет включить задержку на снятие данного шлейфа. Время задержки на снятие устанавливается в опции *[«Задержка на снятие»](#page-18-1)*.

#### **Защелкнуть**  $\bullet$

Установка значения данного параметра позволяет зафиксировать состояние шлейфа на указанное время и не передавать извещения об изменении состояния шлейфа в течение этого времени.

Данное меню позволяет сэкономить на доставке извещений в случае частого переключения контактов внешнего устройства.

- Возможные значения: 30 сек. – 60 мин, «до снятия» или «нет».

- Значение по умолчанию – «нет».

#### **Перевзятие**  $\bullet$

При применении данной опции, если через указанное время шлейф перешел в нормальное состояние, прибор автоматически возьмет его на охрану. При этом на приборе сохранится индикация о перевзятии.

Данная опция позволяет обеспечить охрану объекта после ложного срабатывания без каких-либо дополнительных действий (выполнения сброса и постановки на охрану), что особенно актуально для удаленных объектов. При повторной сработке шлейфа после перевзятия опять будет сформировано извещение «Тревога».

Если перевзятие отключено, последующая сработка шлейфа не будет формировать извещение «Тревога» (за исключением случая с установленной опцией *[«Передавать восстановление до снятия/сброса](#page-18-2)*

*»*). Для дальнейшей охраны объекта необходимо произвести сброс и взятие (с клавиатуры, при помощи Touch memory или с мобильного телефона).

- Возможные значения 30 сек – 60 мин или «отключено».

- Значение по умолчанию – «отключено».

#### **Время реакции шлейфа**  $\bullet$

В данной опции устанавливается минимальное время, на которое должно изменится сопротивление шлейфа, чтобы прибор определил изменение логического состояния шлейфа.

Данное меню позволяет сэкономить на доставке извещений в случае «дребезга контактов» внешнего устройства на шлейфе.

- Возможные значения: 50 мс 1500 мс, «до снятия» или «нет».
- Значение по умолчанию «нет».

### <span id="page-20-0"></span>**ИНТЕРВАЛЫ**

Для охранных и контрольных шлейфов имеется возможность запрограммировать 1 или 2 тревожных интервала. Это позволяет получать от одного шлейфа извещения о двух различных тревожных состояниях.

#### **Шлейф отключен**  $\bullet$

Шлейф не используется и всегда имеет состояние «Норма» независимо от сопротивления шлейфа.

- **1 тревожный интервал** Замыкание или размыкание шлейфа будет вызывать состояние «Тревога».
- **2 тревожных интервала**

Замыкание или размыкание шлейфа будет вызывать различные состояния «Тревога (Замыкание)» и «Тревога (Размыкание)».

### **5.2 Контрольный шлейф**

Контрольные шлейфы используются для подключения к шлейфам релейных выходов какого-либо другого оборудования. При этом шлейф уже не будет осуществлять охрану по данному шлейфу, а только передавать свое состояние.

При программировании шлейфу могут быть назначены следующие параметры:

#### **Требуется постановка на охрану**  $\bullet$

Данный параметр определяет необходимость производить постановку/снятие шлейфа с охраны. Если опция не установлена, шлейф будет всегда на охране (круглосуточный).

#### **Передавать восстановление до снятия/сброса**  $\bullet$

Если данная опция установлена, прибор будет передавать события восстановления шлейфа по факту самого восстановления. Прибор передает все изменения состояний шлейфа. Индикация «Тревога» при этом будет отображаться, пока шлейф нарушен.

В противном случае восстановление будет передаваться только после сброса тревоги.

#### **Передавать восстановление при снятии/сбросе**  $\bullet$

Если при сбросе тревоги шлейф восстановился, пользователю будет передано соответствующее извещение.

В противном случае при сбросе, извещение о восстановлении шлейфа передаваться не будет.

#### **Передавать событие «Норма»**  $\bullet$

Если опция установлена, на закладке *[«СОБЫТИЯ»](#page-25-0)* автоматически появится новое извещение, которое будет отдельно передаваться при переходе шлейфа в нормальное состояние.

### **Защелкнуть**

Установка какого-либо значения данного параметра позволяет зафиксировать состояние шлейфа на указанное время и не передавать извещения об изменении состояния шлейфа в течение этого времени.

Данное меню позволяет сэкономить на доставке извещений в случае частого переключения контактов внешнего устройства.

- Возможные значения: 30 сек – 60 мин, «до снятия» или «нет».

- Значение по умолчанию – «нет».

#### $\bullet$ **Время реакции шлейфа**

В данной опции устанавливается минимальное время, на которое должно измениться сопротивление шлейфа, чтобы прибор определил изменение логического состояния шлейфа.

Данное меню позволяет сэкономить на доставке извещений в случае «дребезга контактов» внешнего устройства.

- Возможные значения 50 мс – 1500 мс, «до снятия» или «нет».

- Значение по умолчанию – «нет».

### **5.3 Пожарный шлейф**

Тип шлейфа «Пожарный» может быть сконфигурирован как пожарный с нормально разомкнутыми контактами или как пожарный с нормально замкнутыми контактами.

При программировании шлейфу могут быть назначены следующие параметры:

#### **Передавать восстановление**  $\bullet$

Разрешает передавать извещение о восстановлении шлейфа при сбросе.

#### $\bullet$ **Логическое объединение пожарных шлейфов**

В случае, когда по пожарным шлейфам включена опция перезапроса и установлена данная опция, вторичное срабатывание любого из шлейфов приведет к возникновению извещения «Пожар»

#### $\bullet$ **Отключение перезапроса**

Позволяет выключить перезапрос состояния пожарного шлейфа при первой сработке.

Если перезапрос не отключен, то после первого срабатывания пожарного шлейфа реле отключает питание этого шлейфа на 4-5 секунд и прибор контролирует повторное срабатывание через 30 секунд.

Использование перезапроса состояния пожарного шлейфа позволяет уменьшить вероятность ложных срабатываний системы.

#### $\bullet$ **Время реакции шлейфа**

Для пожарных шлейфов время срабатывание должно быть не менее 400 мс.

Прибор различает следующие состояния шлейфа: «Норма», «Неисправность (Замыкание)», «Неисправность (Обрыв)» и «Пожарная тревога».

| • Тандем-2 Конфигуратор v5.4 - default                                                                                                    |        |      |         |  |                     |                  |                   |                                                                    |                        |                  |  |
|----------------------------------------------------------------------------------------------------|--------|------|---------|--|---------------------|------------------|-------------------|--------------------------------------------------------------------|------------------------|------------------|--|
| Файл Настройки<br>Адресаты<br>Общие<br>⊟⊪ Реле 1<br>Шлейф1: Контрольный<br>Шлейф2: Охранный<br>Шлейф3: Пожарный<br>Шлейф4: Пожарный<br>Общие<br><b>⊟</b> - Реле 2<br>Шлейф1: Контрольный<br>Шлейф2: Охранный<br>Шлейф3: Пожарный<br>Шлейф4: Пожарный<br>Общие<br>Ė-OK<br>Шлейф1: Контрольный<br>Шлейф2: Охранный<br>Шлейф3: Пожарный<br>Шлейф4: Пожарный<br>Общие | Шлейфы | Реле | События |  | Отчёты Пользователи | Голос. сообщения | Тип реле 1<br>нет | Индикация<br>Нормально разомкнутое ∨<br>Ограничение времени работы | <b>Управление</b><br>× | Программирование |  |

<span id="page-22-0"></span>**6. РЕЛЕ и выход с открытым коллектором (ОК)**

Рис. 8 – закладка «реле»

При настройке логики работы реле и/или выхода ОК можно задействовать как события по отдельным шлейфам или общие события прибора.

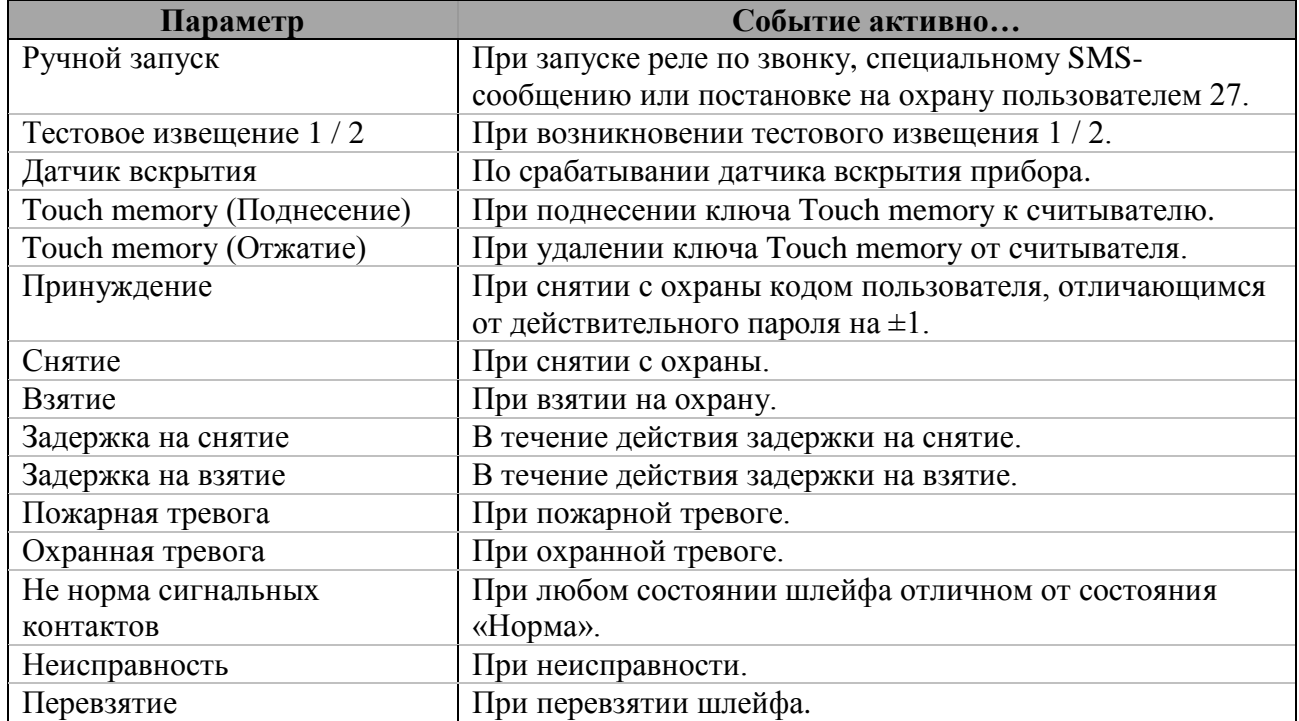

### **6.1 События для настройки срабатывания реле и выхода ОК.**

### **6.2 События по интервалам**

Данный параметр применяется только для шлейфов. Количество и типы событий по интервалам определяются настройками конкретного шлейфа.

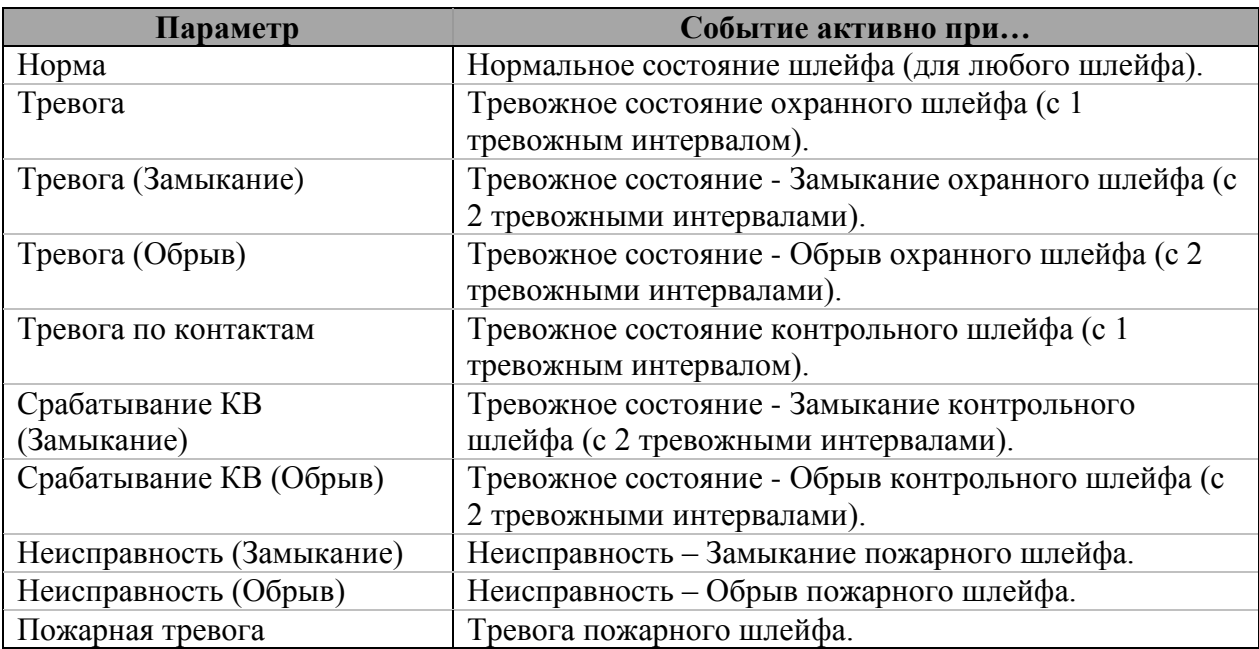

### **6.3 Тип реле**

Данные настройки применяются для реле и выхода ОК сразу для всех настроенных событий.

Доступны следующие параметры:

#### **Тип**  $\bullet$

Определяет состояние контактов реле и выхода ОК при отсутствии запрограммированных событий.

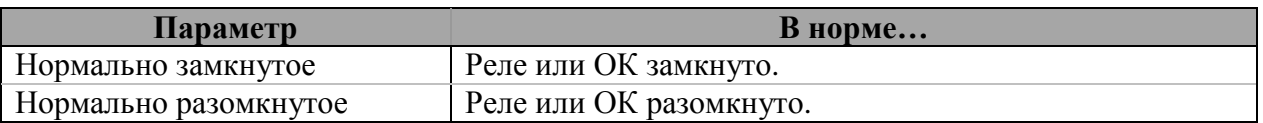

#### **Ограничение времени работы**  $\bullet$

Позволяет ограничить длительность работы реле и ОК независимо от длительности самого настроенного события.

- Возможные значения: 3 14 мин или «нет».
- Значение по умолчанию «нет».

#### <span id="page-23-0"></span> $\bullet$ **Отключать при восстановлении**

Позволяет сбросить состояние при исчезновении самого события. Например, пожарная тревога была сброшена пользователем.

В противном случае действие реле или ОК будет продолжаться до наступления другого события с большим приоритетом.

### **Тип реакции**

Описывает поведение контактов реле и ОК по событию.

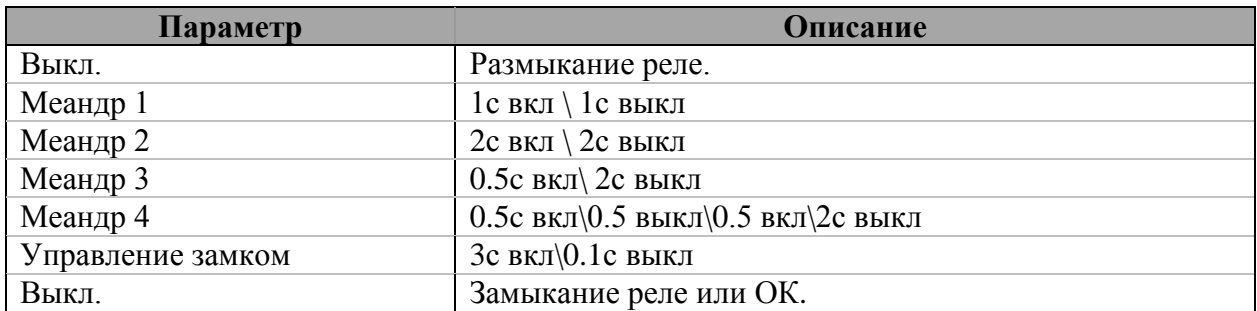

#### <span id="page-24-0"></span> $\bullet$ **Однократно**

При данном параметре реакция будет выполнена однократно, после чего реле останется в последнем состоянии.

В противном случае реле будет действовать постоянно до исчезновения события или наступления события с большим приоритетом.

#### **Приоритет**  $\bullet$

Если на реле или ОК настроено несколько событий и в какой-то момент эти события наступают одновременно, то логика работы реле определяется приоритетами каждого из событий.

При этом событие, для которого значение приоритета больше, и будет применено. Т.е., например, событие с приоритетом 1 будет проигнорировано, если наступило событие с приоритетом 5.

- Возможные значения: 0 9.
- Значение по умолчанию 1.

### **6.4 Настройка реакции на событие**

Позволяет настроить индивидуальное поведение реле или ОК по каждому событию.

#### **Циклически**  $\blacktriangle$

Повторение действия реле или ОК. Значение противоположно опции *[«](#page-24-0)* **[Однократно](#page-24-0)***»*.

#### $\bullet$ **Не проверять на стоп**

Позволяет зафиксировать реакцию независимо от длительности исходного события. Значение противоположно опции *[«Отключать при восстановлении»](#page-23-0)*.

# <span id="page-25-0"></span>**7. СОБЫТИЯ**

| • Тандем-2 Конфигуратор v5.4 - default |                                                 |            |            |      |            |      |      |                                                    |                   |                  |  |
|----------------------------------------|-------------------------------------------------|------------|------------|------|------------|------|------|----------------------------------------------------|-------------------|------------------|--|
| Файл Настройки                         |                                                 |            |            |      |            |      |      |                                                    |                   |                  |  |
|                                        | События<br>Шлейфы<br>Общие   Адресаты  <br>Реле |            |            |      |            |      |      | Отчёты Пользователи   Голос, сообщения   Индикация | <b>Управление</b> | Программирование |  |
| N.                                     | Событие                                         |            | <b>Раз</b> | Зона | <b>Bo</b>  | Речь | Sms  | Привязка                                           |                   |                  |  |
| n                                      | Включение питания                               | 305        | 00         | 000  | Есть       | Hет  | Есть | Her                                                |                   |                  |  |
| 1                                      | Тест1                                           |            | 01         | 001  | Her        | Hет  | Есть | Hет                                                |                   |                  |  |
| 2                                      | $T$ ec $T$ 2                                    |            | 02         | 002  | <b>Her</b> | Her. | Есть | Нет                                                |                   |                  |  |
| 3                                      | неисправность проводной линии                   | 322<br>321 | 00         | nnn  | Есть       | Hет  | Есть | Her                                                |                   |                  |  |
| 4                                      | неисправность GSM линии                         |            | 00         | 000  | Есть       | Hет  | Есть | Her                                                |                   |                  |  |
| 5                                      | неисправность питания                           | 302<br>301 | 00         | 000  | Есть       | Her  | Есть | Her                                                |                   |                  |  |
| 6                                      | неисправность сетевого питания                  |            | 00         | nnn  | Есть       | Her  | Есть | Her                                                |                   |                  |  |
| 7                                      | Датчик вскрытия                                 |            | 00         | nnn  | Есть       | Hет  | Есть | Her                                                |                   |                  |  |
| 8                                      | задержка на снятие                              |            | 00         | nnn  | Her        | Hет  | Есть | Нет                                                |                   |                  |  |
| 9                                      | Контрольное извешение                           |            | 00         | 000  | Her        | Her  | Есть | Нет                                                |                   |                  |  |
| 10                                     | Взятия/Снятия                                   |            | 00         | 000  | Есть       | Her  | Есть | Her                                                |                   |                  |  |
| 11                                     | принчждение                                     |            | 00         | 000  | Her.       | Her. | Есть | Нет                                                |                   |                  |  |
| 12                                     | Дополнительное извещение                        |            | 00         | 000  | Hет        | Her. | Есть | Hет                                                |                   |                  |  |
| 13                                     | Удалённые взятия/снятия                         |            | 00         | 000  | Есть       | Her  | Есть | Нет                                                |                   |                  |  |
| 14                                     | Перевзятия                                      |            | 00         | 000  | Есть       | Hет  | Есть | Нет                                                |                   |                  |  |
| 16                                     | Шлейф1: Срабатывание КВ (Обрыв)                 |            | 01         | 001  | Есть       | Her. | Есть | Нет                                                |                   |                  |  |
| 17                                     | Шлейф1: Срабатывание КВ (Замыкание)             |            | 01         | 001  | Есть       | Hет  | Есть | Нет                                                |                   |                  |  |
| 20                                     | Шлейф2: Тревога                                 |            | 02         | 002  | Есть       | Her  | Есть | Нет                                                |                   |                  |  |
| 24                                     | Шлейф3: неисправность (Обрыв)                   |            | 03         | 003  | Есть       | Her  | Есть | Her                                                |                   |                  |  |
| 25                                     | Шлейф3: неисправность (Замыкание)               |            | 03         | 003  | Есть       | Her  | Есть | Нет                                                |                   |                  |  |
| 26                                     | Шлейф3: Пожарная тревога                        |            | 03         | 003  | Есть       | Her  | Есть | Нет                                                |                   |                  |  |
| 28                                     | Шлейф4: неисправность (Обрыв)                   |            | 04         | 004  | Есть       | Her  | Есть | Нет                                                |                   |                  |  |
| 29                                     | Шлейф4: неисправность (Замыкание)               |            | 04         | 004  | Есть       | Her  | Есть | Нет                                                |                   |                  |  |
| 30                                     | Шлейф4: Пожарная тревога                        |            | 04         | 004  | Есть       | Her  | Есть | Нет                                                |                   |                  |  |
|                                        |                                                 |            |            |      |            |      |      |                                                    |                   |                  |  |
|                                        |                                                 |            |            |      |            |      |      |                                                    |                   |                  |  |
|                                        |                                                 |            |            |      |            |      |      |                                                    |                   |                  |  |
|                                        |                                                 |            |            |      |            |      |      |                                                    |                   |                  |  |

Рис. 9 – закладка «события»

Отображает все возможные события для устройства в текущей конфигурации. Позволяет настраивать передачу событий и определять типы извещений.

# **ПАРАМЕТРЫ СОБЫТИЯ**

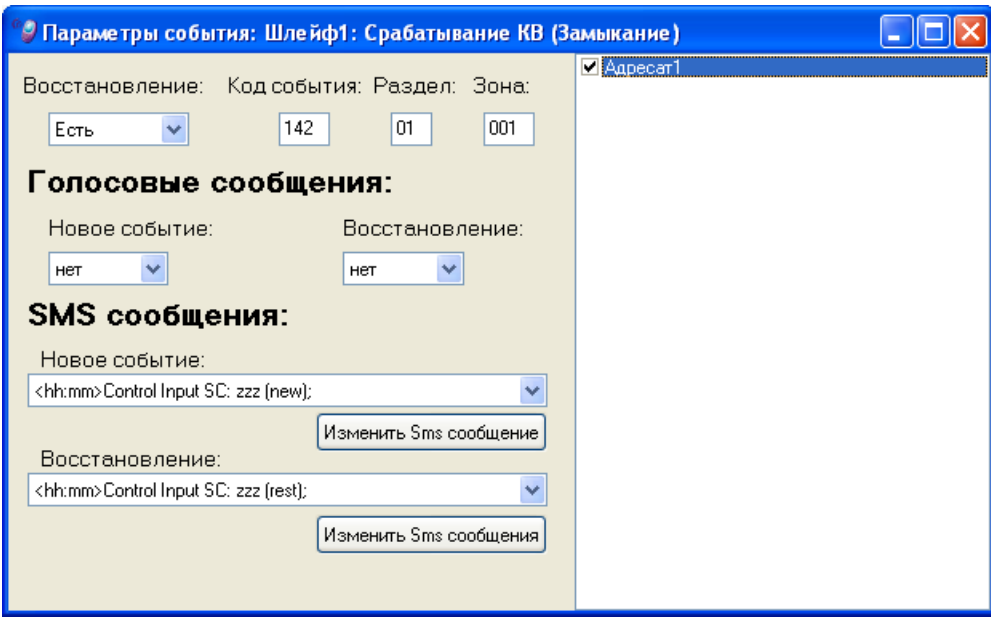

Рис. 10 – параметры события

Позволяет настроить индивидуальные параметры для каждого события.

### **Восстановление**

Определяет необходимость передачи извещения о восстановлении события.

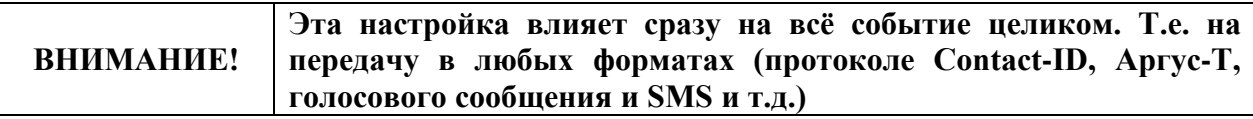

### **Код события**

Определяет код события при передаче извещения в протоколе Contact-ID. Список всех кодов событий см. в *[Приложение 1 \(Таблица кодов событий формата «Contact-ID»\)](#page-35-0)*.

#### **Раздел**  $\bullet$

Определяет номер раздела при передаче извещения в протоколе Contact-ID.

 $\bullet$ **Зона**

Определяет номер зоны при передаче извещения в протоколе Contact-ID.

# **ГОЛОСОВЫЕ СООБЩЕНИЯ**

#### $\bullet$ **Новое событие**

Определяет номер записанного в прибор голосового сообщения, которое будет отправлено при наступлении события.

- Возможные значения: 1 – 16 или «нет».

- Значение по умолчанию – «нет».

#### **Восстановление**  $\bullet$

Определяет номер записанного в прибор голосового сообщения, которое будет отправлено при восстановлении события.

- Возможные значения: 1 – 16 или «нет».

- Значение по умолчанию – «нет».

### **SMS СООБЩЕНИЯ**

#### $\bullet$ **Новое событие**

Определяет вид SMS-сообщения, которое будет отправляться при наступлении события.

#### **Восстановление**  $\bullet$

Определяет вид SMS-сообщения, которое будет отправляться при восстановлении события.

#### **Изменить SMS сообщение**  $\bullet$

Позволяет настроить необходимый вид SMS-сообщения (см. *[«Редактор SMS](#page-3-0)  [сообщений»](#page-3-0)*).

#### $\bullet$ **Адресаты**

Определяет привязку данного события к адресату. Аналогичную привязку можно сделать и на закладке *[«ОТЧЕТЫ»](#page-27-0)*.

# <span id="page-27-0"></span>**8. ОТЧЕТЫ**

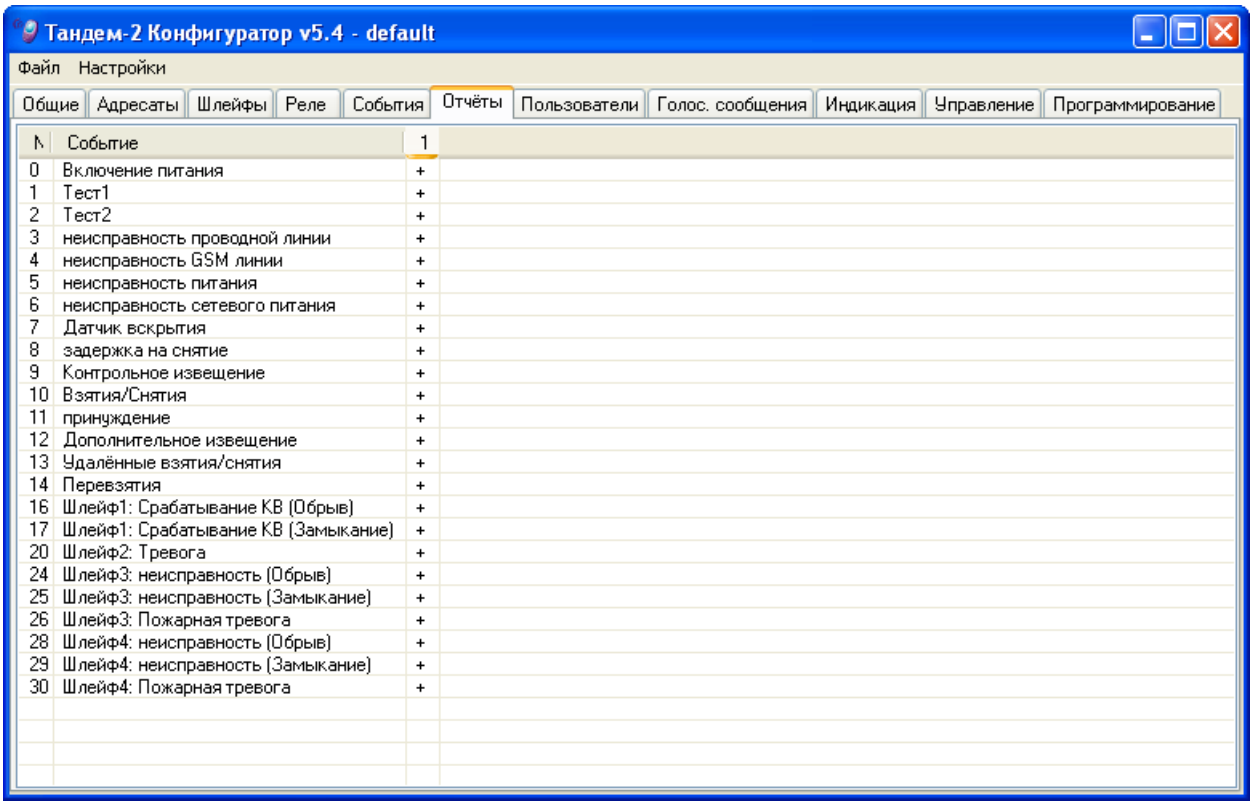

### Рис.11 – закладка «отчеты»

На данной закладке представлена сводная таблица с указанием привязки всех адресатов к конкретным событиям.

Привязка адресата к какому-либо событию осуществляется двойным щелчком мыши в соответствующей клеточке напротив события.

Аналогичную привязку событий к адресатам можно сделать и на закладке *[«СОБЫТИЯ»](#page-25-0)*.

# **9. ПОЛЬЗОВАТЕЛИ**

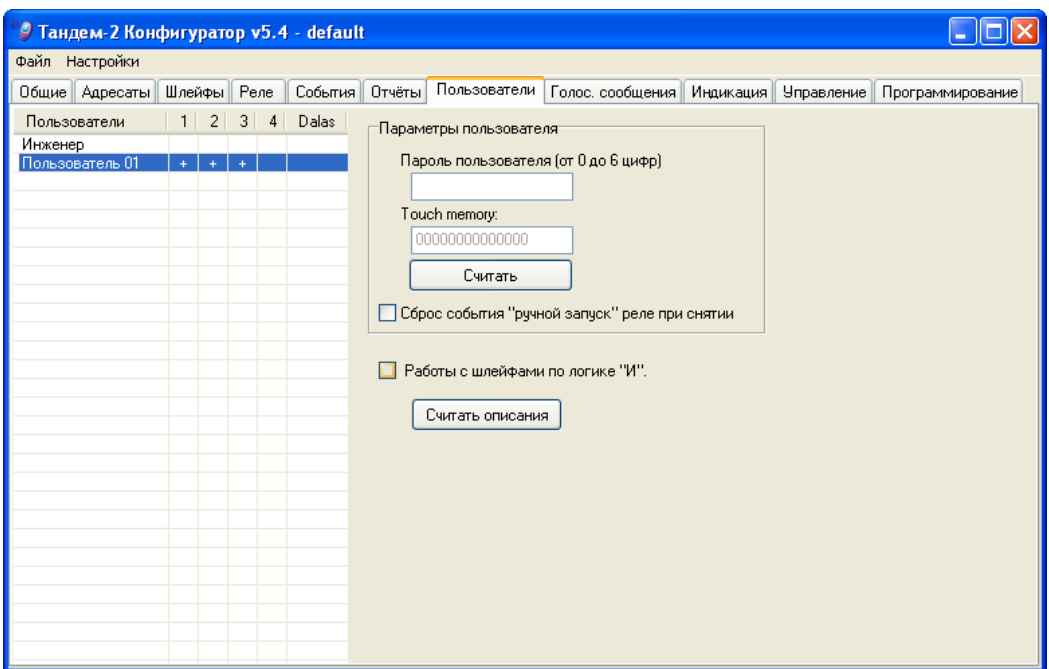

Рис.12 – закладка «пользователи»

Позволяет определить настройки пользователей прибора. Чтобы добавить или удалить нового пользователя щелкните правой кнопкой мыши и выберите необходимое действие в открывшемся меню.

### **9.1 Пользователи**

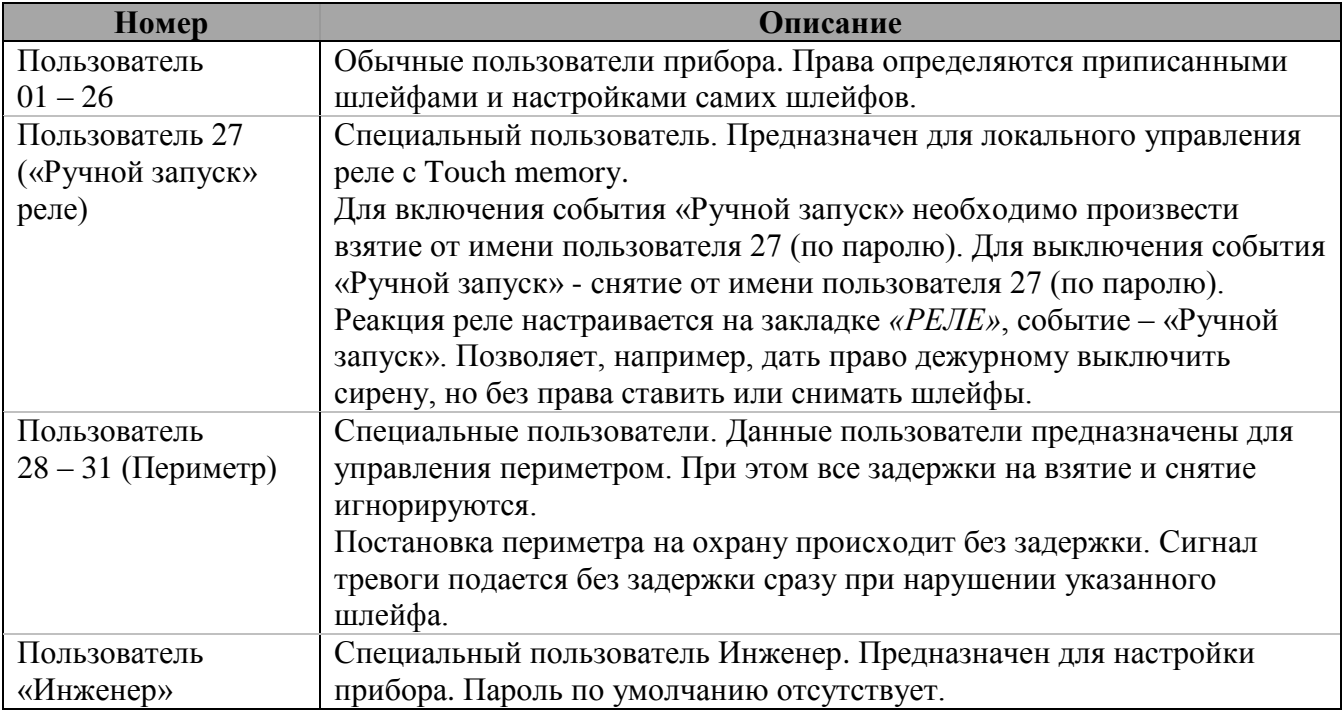

<span id="page-28-0"></span>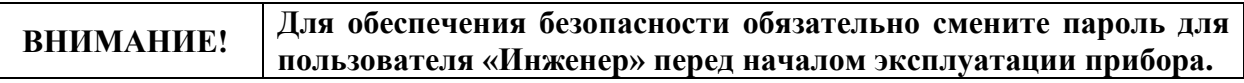

В случае утери кода Инженера необходимо заново загрузить в прибор внутреннюю прошивку. См. *[«Загрузчик»](#page-4-0)*.

Дополнительные поля:

#### **1 / 2 / 3 / 4**  $\bullet$

Указывает на разрешение данному пользователю управлять соответствующими шлейфами прибора.

#### $\bullet$ **Dalas**

Наличие у пользователя запрограммированного ключа Touch memory.

### **9.2 Параметры пользователя**

#### $\bullet$ **Пароль пользователя**

Позволяет установить пароль пользователя длиной 0 – 6 цифр. Пароль отображается на экране в открытом виде!

#### $\bullet$ **Touch memory**

Позволяет считать код ключа Touch memory со считывателя прибора и приписать его текущему пользователю.

Необходимо, чтобы прибор со считывателем Touch memory был подключен к компьютеру.

#### **Работа со шлейфами по логике «И»**  $\bullet$

При активации данной опции пользователи объединяются по спискам шлейфов.

#### **Считать описания**  $\bullet$

Позволяет считать из прибора всех пользователей с паролями и ключами Touch memory.

Необходимо, чтобы прибор был подключен к компьютеру, и находился в режиме программирования.

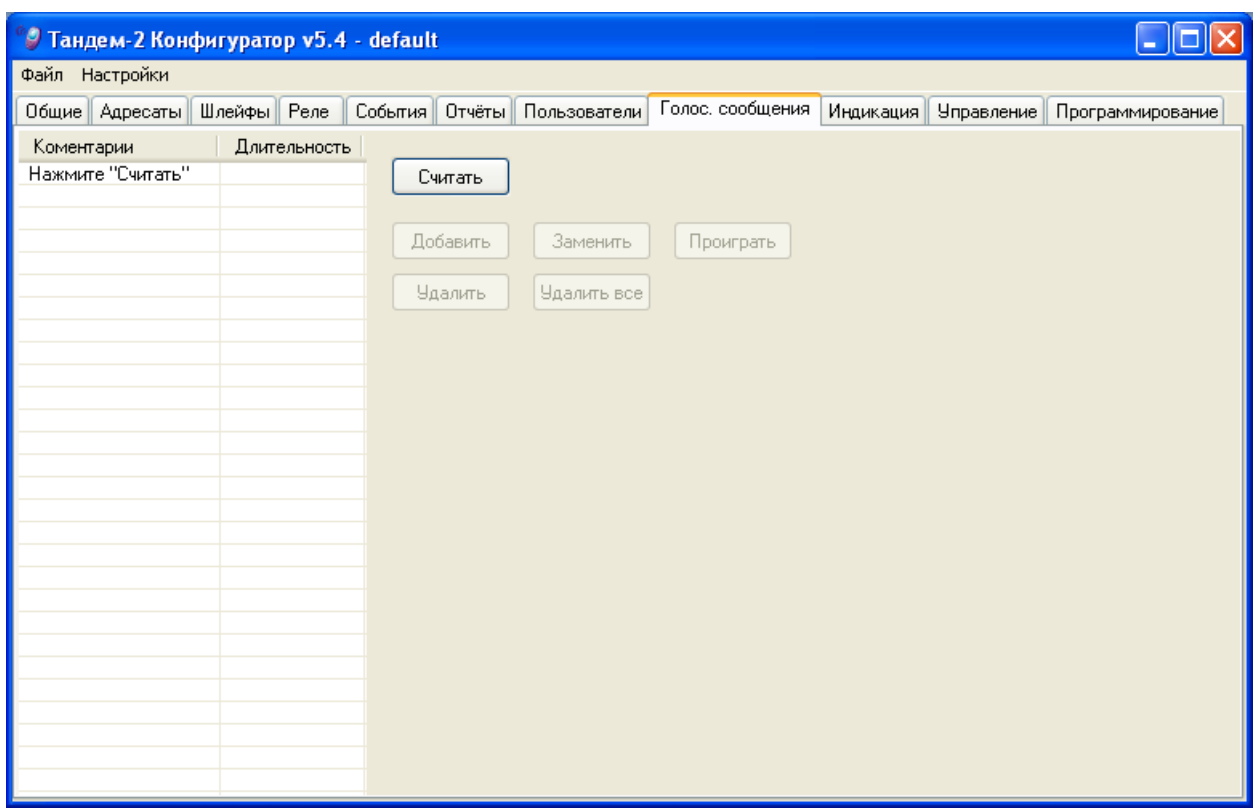

# **10. Голосовые сообщения**

Рис. 13 – закладка «голосовые сообщения»

Позволяет записать несколько сообщений пользователя общей длительностью до 1 минуты. Перед записью необходимо перейти в режим программирования, считать уже записанные сообщения и в случае необходимости их удалить. Затем записав через микрофон нужную фразу и перейти в меню «Программирование» и загрузить эти сообщения в память прибора.

# **11. ИНДИКАЦИЯ**

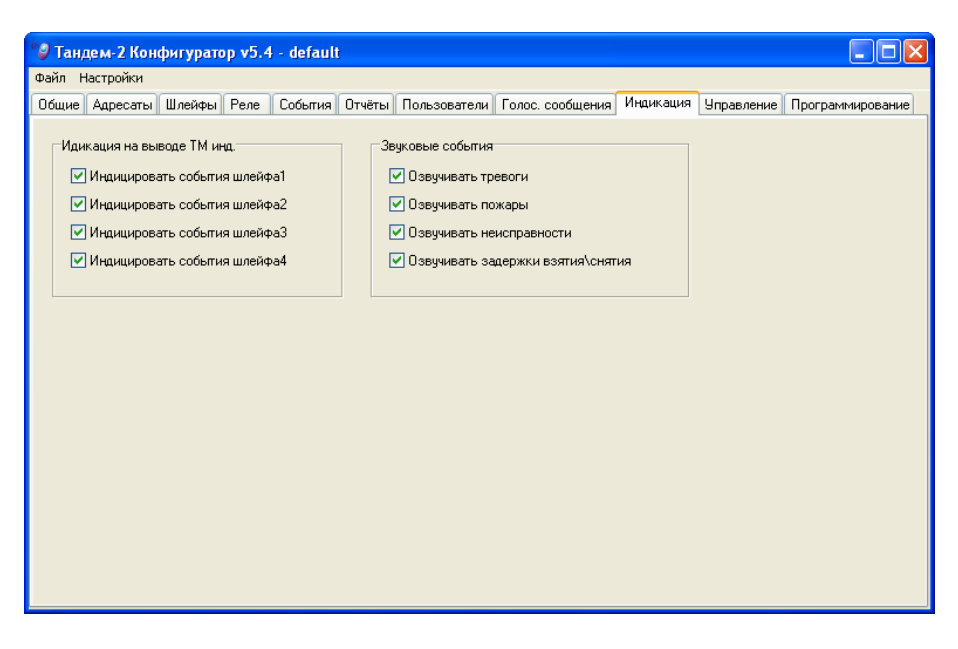

Рис. 14 – закладка «индикация»

Позволяет выбрать режим работы светодиода, подключенного к выводу ТМ и определить события, при которых будет включаться звуковая индикация прибора.

# **12. УПРАВЛЕНИЕ**

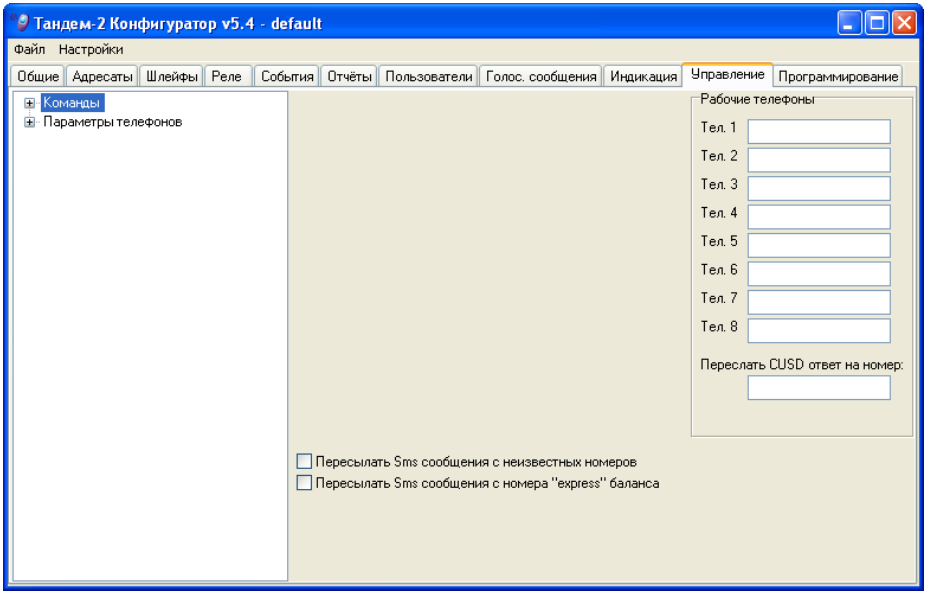

Рис. 15 – закладка «управление»

#### $\bullet$ **Рабочие телефоны**

Предназначена для настройки 8 разрешенных номеров для управления прибором. Эти номера телефонов привязываются как разрешенные для команд и действий.

Возможен ввод до 15 символов. Разрешены следующие символы: 1, 2, 3, 4, 5, 6, 7, 8, 9, 0, +, \*, #, «???» - означает любой номер;

# **12.1 Команды**

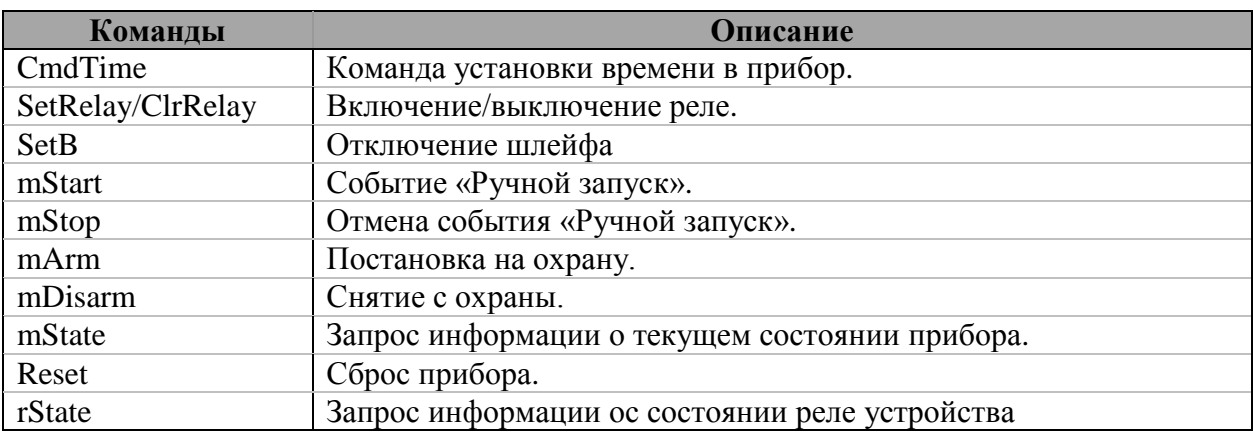

# **12.2 Параметры телефонов**

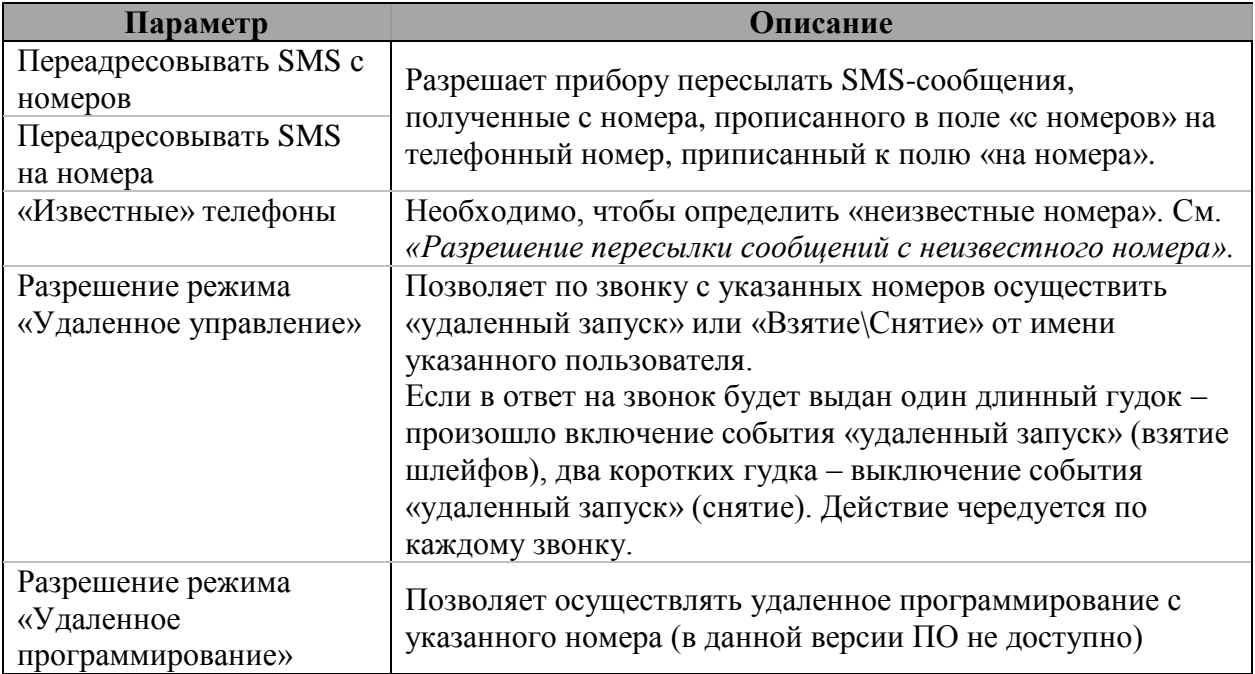

#### <span id="page-32-0"></span> $\bullet$ **Разрешение пересылки сообщений с неизвестного номера**

При активации данной опции все SMS-сообщения с номеров, которые не прописаны, как известные, будут пересылаться на известные номера. Может пригодиться для получения от оператора GSM сообщений о приближении к порогу отключения.

### **Разрешение пересылки сообщений с номера «express» баланса**  $\bullet$ При установленной данной опции все SMS-сообщения с номера «express» баланса будут пересылаться на известные номера.

# <span id="page-33-0"></span>**13. ПРОГРАММИРОВАНИЕ**

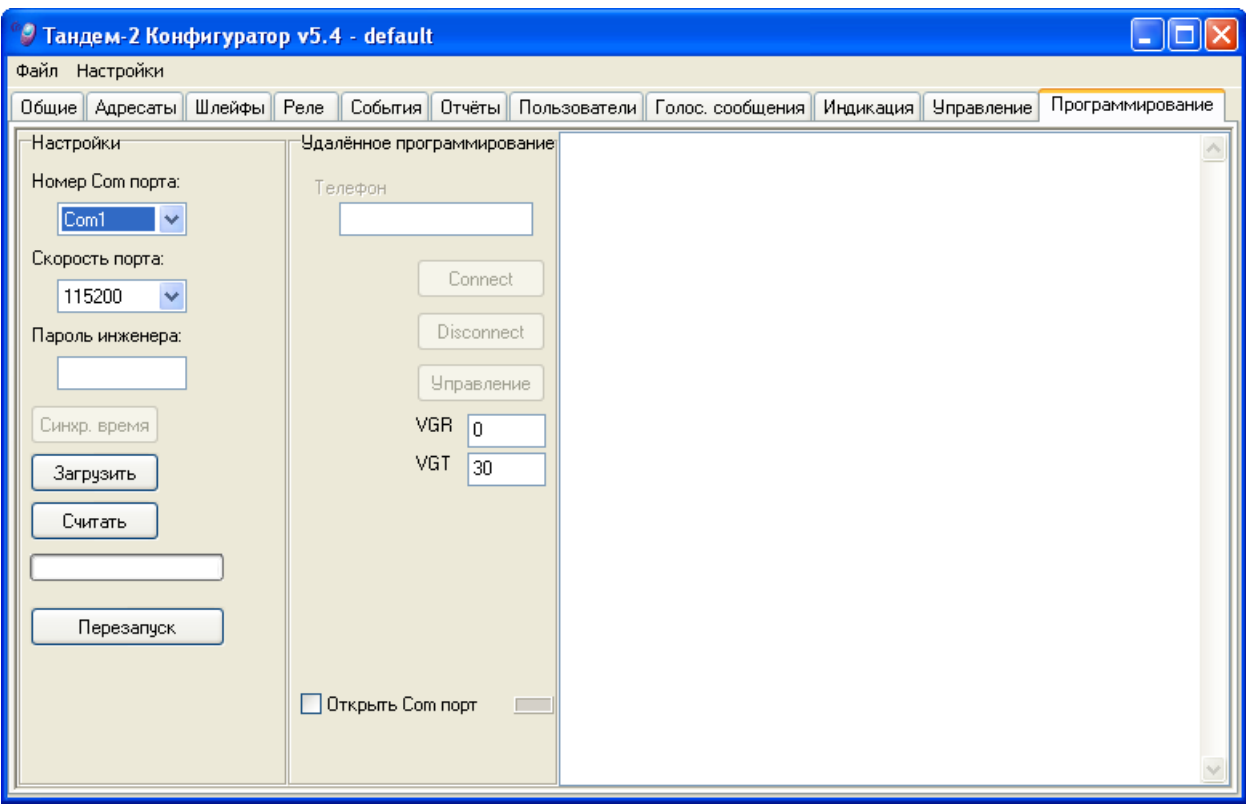

Рис. 16 – закладка «программирование»

Доступны следующие настройки:

 $\bullet$ **Номер Com порта**

Указывается номер Com-порта компьютера, к которому подключен прибор.

 $\bullet$ **Скорость порта**

- Возможные значения: 2 400 – 115 200

- Значение по умолчанию – 115 200

 $\bullet$ **Пароль инженера**

Если в приборе уже установлен пароль пользователя *««*[Инженер](#page-28-0)*»*, для успешного подключения его необходимо указать в данном поле.

- **Синхр. время**  $\bullet$ Устанавливает в прибор время с компьютера.
- $\bullet$ **Загрузить**

Загружает настройки с компьютера в прибор.

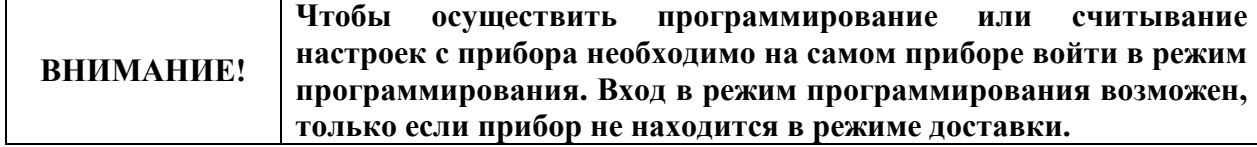

- **Считать**  $\bullet$ Считывает настройки с прибора на компьютер.
- **Перезапуск** Осуществляет перезапуск прибора.
- **Открыть СОМ порт** Позволяет просматривать протокол прибора.

# **13.1 Удаленное программирование**

В данной версии программного обеспечения эта функция не доступна.

# **Код Событие (англ.) Событие (рус.) Alarms Тревоги** Medical Медицинская тревога Pendant transmitter Радиобрелок-передатчик Fail to report Ошибка при передаче 110 Fire Alarm **Пожарная тревога** 111 Smoke Дым 112 Combustion Bозгорание Waterflow Поток воды Heat Высокая температура Pull station Кнопка вызова пожарных 116 Duct Tpyбопровод Flame Пламя 118 Near alarm Внимание Panic alarm Кнопка тревожной сигнализации Duress Принуждение Silent panic Тревога без оповещения Audible panic Тревога с оповещением Burglary Охранная тревога 131 Perimeter burglary Tpesora по периметру Interior burglary Тревога внутри охраняемого объекта 24-hour burglary Тревога круглосуточного шлейфа Entry/Exit burglary Охранная тревога на входе/выходе 135 Day/Night burglary Heисправность днём/ тревога ночью Outdoor Тревога вне охраняемого объекта 137 Tamper Bekobstrue 138 Near alarm Внимание General alarm Общая тревога Polling loop open Обрыв сигнальной линии Polling loop short Замыкание сигнальной линии Expansion module failure Отказ модуля расширения 144 Sensor tamper <br> Датчик вскрытия Expansion module tamper Датчик вскрытия модуля расширения 24-hour auxiliary Круглосуточная не охранная тревога Gas detected Обнаружен газ Refrigeration Переохлаждение Loss of heat Утечка тепла Water leakage Утечка воды Foil break Разрыв фольги Day trouble Дневная неисправность Low bottled gas level Низкий уровень в газовом баллоне High temperature Высокая температура

## <span id="page-35-0"></span>**Приложение 1 (Таблица кодов событий формата «Contact-ID»)**

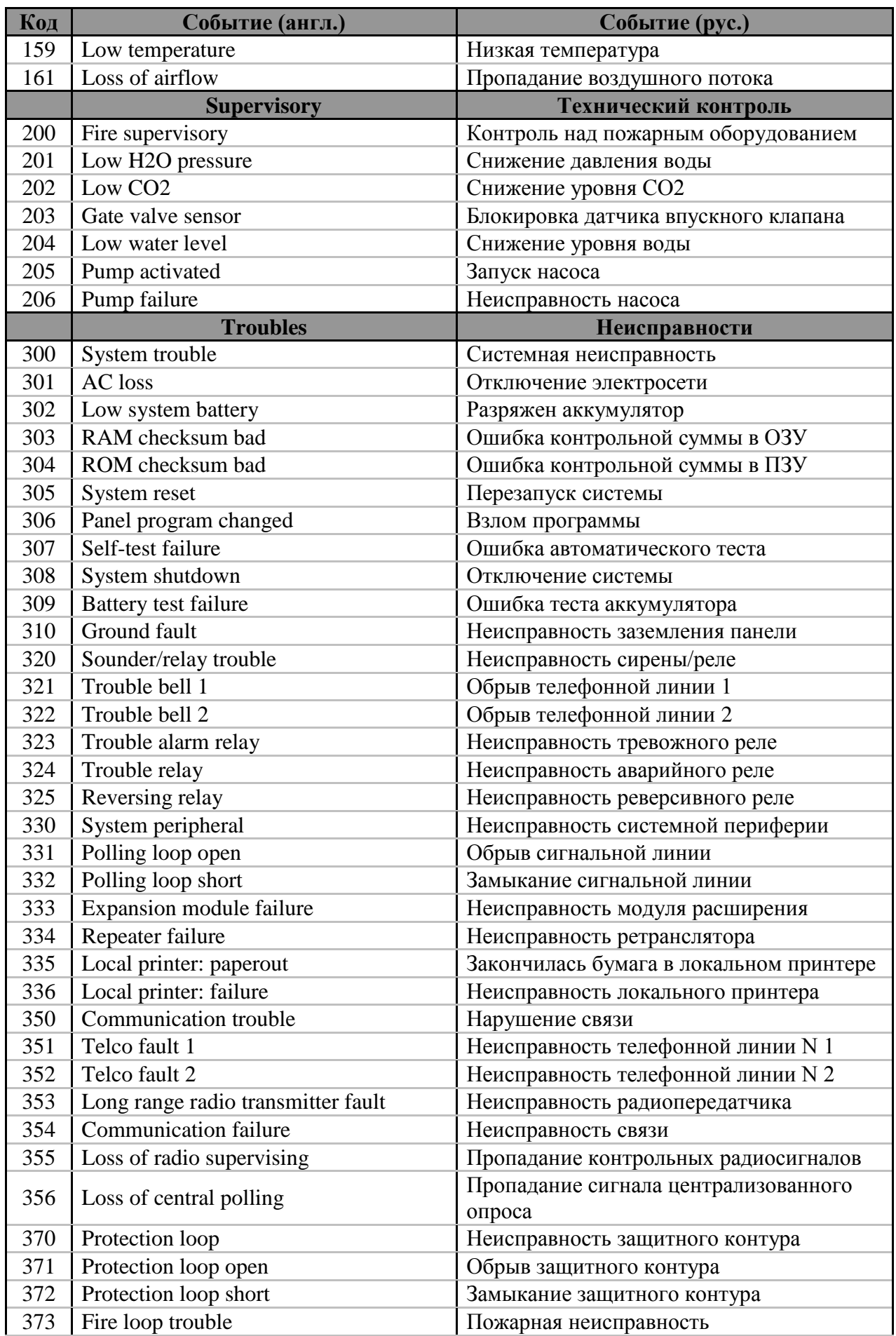

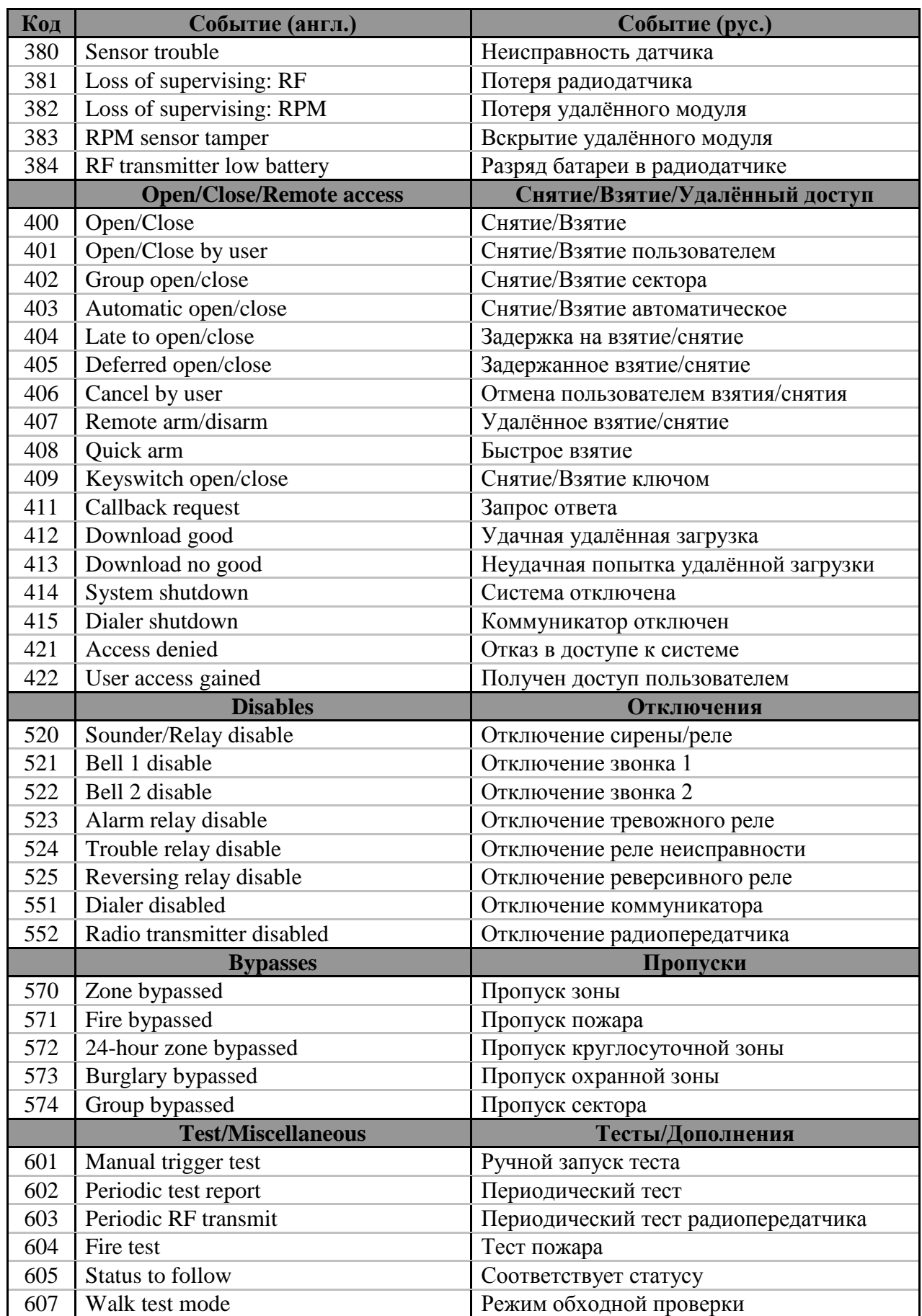

Адрес предприятия-изготовителя: 197342, Санкт-Петербург, Сердобольская, д.65 АО «Аргус-Спектр». тел./факс: 703-75-01, 703-75-05, тел.: 703-75-00. E-mail: [mail@argus-spectr.ru](mailto:mail@argus-spectr.ru?subject=Аргон%20РПУ) <http://www.argus-spectr.ru/>